DIPLOMADO DE PROFUNDIZACION CISCO PRUEBA DE HABILIDADES PRÁCTICAS CCNP

CRISTHIAN ANDREY SEQUEA PAVA

UNIVERSIDAD NACIONAL ABIERTA Y A DISTANCIA - UNAD ESCUELA DE CIENCIAS BÁSICAS, TECNOLOGÍA E INGENIERÍA - ECBTI INGENIERÍA ELECTRÓNICA BARRANCABERMEJA

2022

DIPLOMADO DE PROFUNDIZACION CISCO PRUEBA DE HABILIDADES PRÁCTICAS CCNP

CRISTHIAN ANDREY SEQUEA PAVA

Diplomado de opción de grado presentado para optar el título de INGENIERO ELECTRÓNICO

> <span id="page-1-0"></span>DIRECTOR: JUAN ESTEBAN TAPIAS BAENA

UNIVERSIDAD NACIONAL ABIERTA Y A DISTANCIA - UNAD ESCUELA DE CIENCIAS BÁSICAS, TECNOLOGÍA E INGENIERÍA - ECBTI INGENIERÍA ELECTRONICA BARRANCABERMEJA

2022

NOTA DE ACEPTACIÓN

Firma del presidente del Jurado

Firma del Jurado

Firma del Jurado

BARRANCABERMEJA, 27 de noviembre de 2022

## **AGRADECIMIENTOS**

Primero a Dios por brindarme la salud y fortaleza para afrontar todos estos retos, a mi familia, hijos que amo y representan el sacrificio y el impulso de mejorar cada día.

## **CONTENIDO**

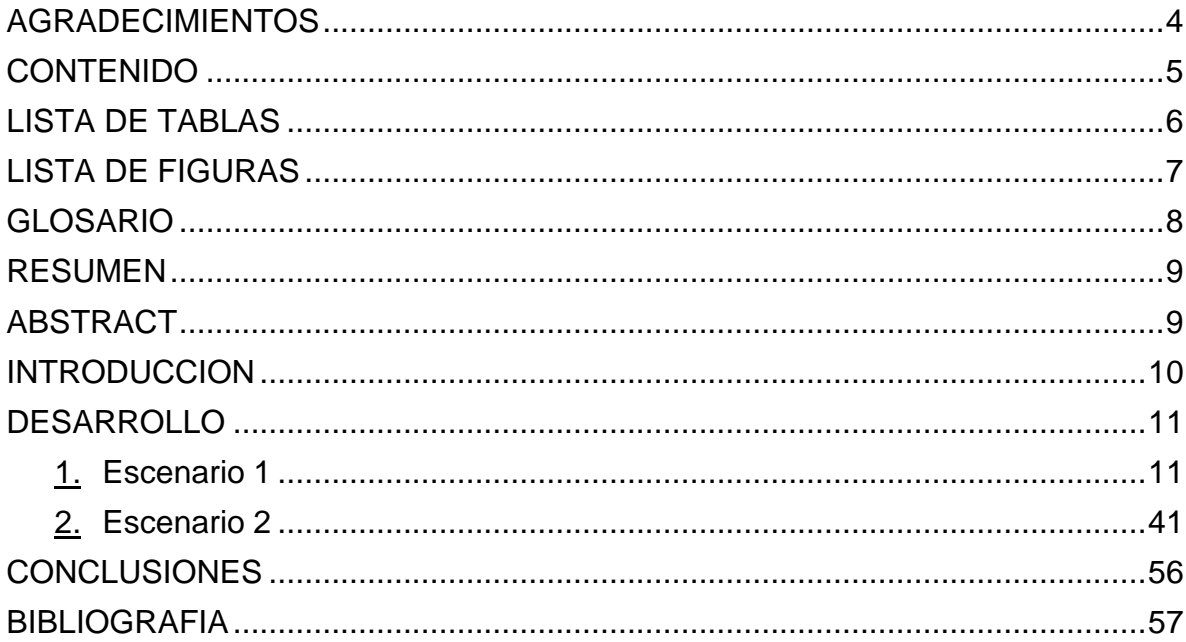

# **LISTA DE TABLAS**

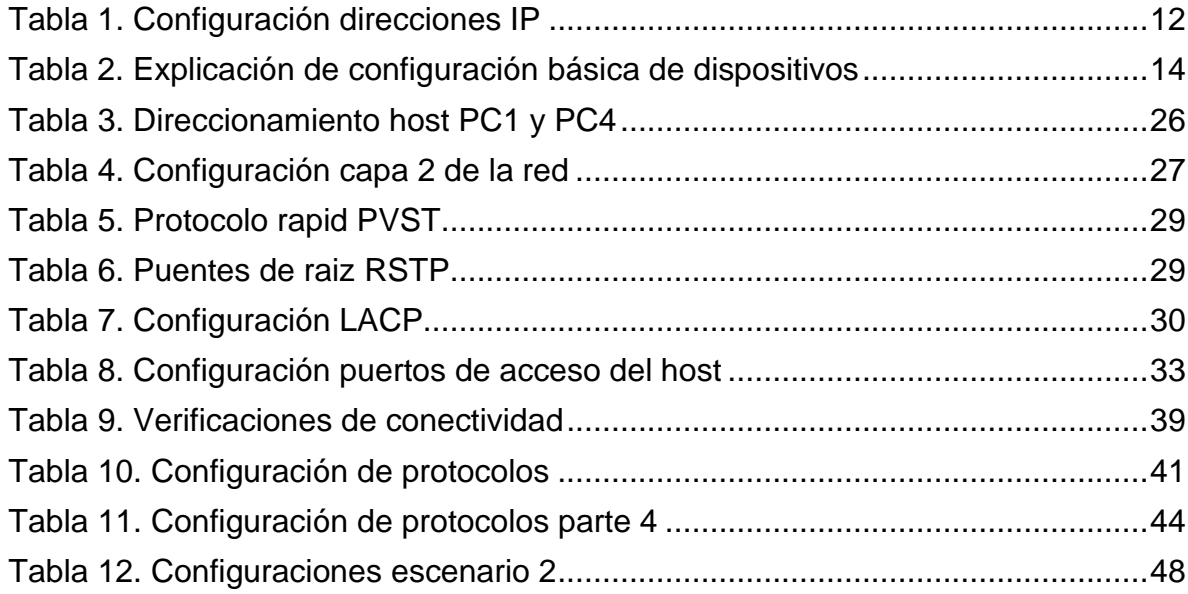

## **LISTA DE FIGURAS**

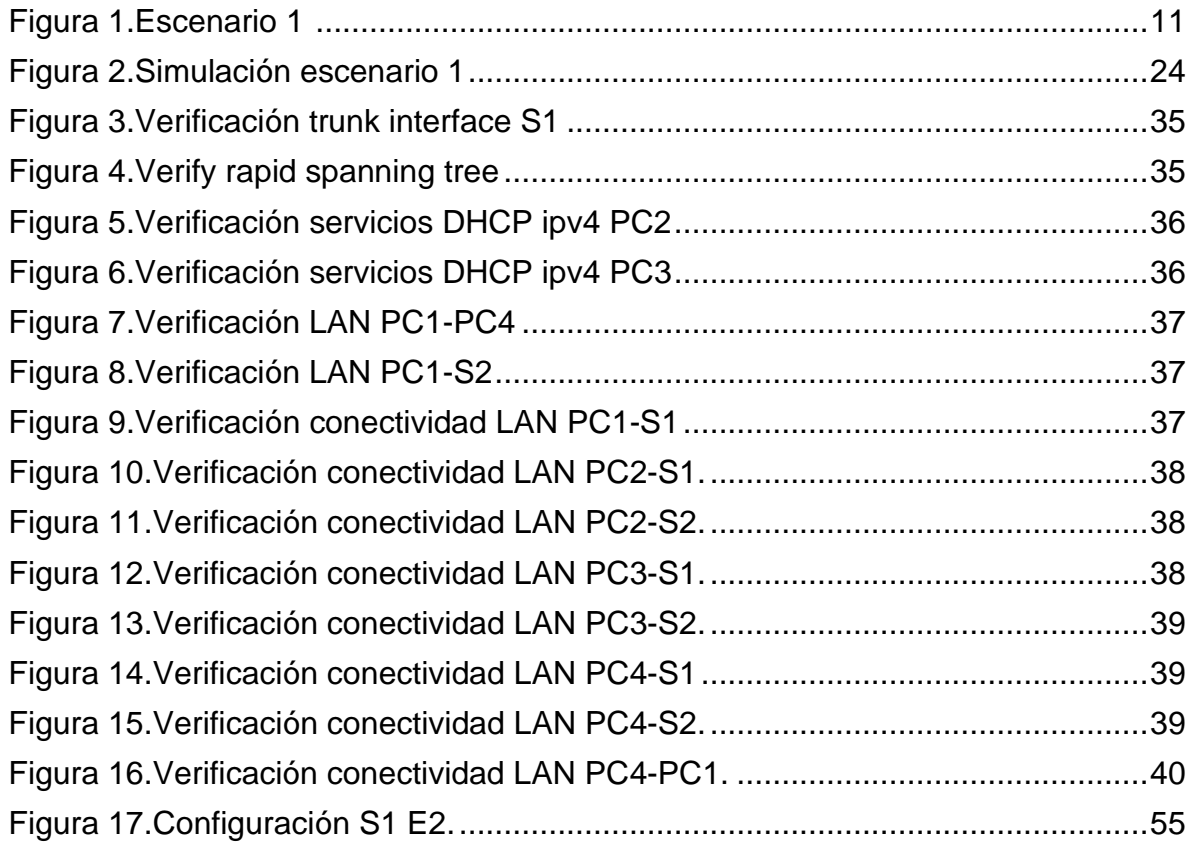

#### **GLOSARIO**

RED: Es un conjunto de equipos informáticos y software conectados entre sí por medio de dispositivos físicos o inalámbricos que envían y reciben impulsos eléctricos, ondas electromagnéticas o cualquier otro medio para el transporte de datos, con la finalidad de compartir información, recursos y ofrecer servicios.

VLAN: Es un método para crear redes lógicas independientes dentro de una misma red física. Varias VLAN pueden coexistir en un único conmutador físico o en una única red física. Son útiles para reducir el tamaño del dominio de difusión y ayudan en la administración de la red, separando segmentos lógicos de una red de área local que no deberían intercambiar datos usando la red local.

OSPF: Es un protocolo de encaminamiento jerárquico de pasarela interior, que usa el algoritmo Dijkstra enlace-estado (LSA - Link State Algorithm) para calcular la ruta más corta posible. Usa "cost" como su medida de métrica. Además, construye una base de datos enlace-estado idéntica en todos los encaminadores de la zona.

SWITCH: Es el dispositivo digital lógico de interconexión de equipos que opera en la capa de enlace de datos del modelo OSI. Su función es interconectar dos o más host de manera similar a los puentes de red, pasando datos de un segmento a otro de acuerdo con la dirección MAC de destino de las tramas en la red y eliminando la conexión una vez finalizada ésta.

ROUTER: Es un dispositivo que proporciona conectividad a nivel de red o nivel tres en el modelo OSI. Su función principal consiste en enviar o encaminar paquetes de datos de una red a otra, es decir, interconectar subredes.

CCNP: Es el nivel intermedio de certificación de la compañía. Para obtener esta certificación, se han de superar varios exámenes, clasificados según la empresa en 3 módulos. Enrutamiento (ROUTE) Conmutación (SWITCH) Resolución de problemas (TSHOOT)

#### **RESUMEN**

El presente documento corresponde al trabajo final del curso de profundización CISCO, en la prueba de habilidades prácticas, en este documento se pueden encontrar la solución al problema propuesto a través de Packet Tracer, etc. Además de distintas pruebas de conexiones entre los distintos dispositivos de la topología empleada

Palabras clave: Redes, Protocolo, Packet Tracer, Simulación y Conexión.

#### **ABSTRACT**

This document corresponds to the final work of the CISCO deepening course, in the test of practical skills. In this document you can find solutions to the problem proposed through Packet Tracer, etc. In addition to different tests of connections between the different devices of the topology used.

Keywords: Networks, Protocol, Packet Tracer, Simulation and Connection.

#### **INTRODUCCIÓN**

Las redes hoy en día se han convertido en una necesidad básica para el desarrollo personal y la posibilidad de realizar comunicaciones en tiempo real independientemente del sitio, lo que ha permitido la globalización de la información y el aumento del conocimiento requerido para entender el funcionamiento de estos sistemas. En el siguiente documento se realiza una prueba práctica de configuración apoyándose en el material el cual se ha desarrollado durante el semestre educativo logrando la implementación de los conocimientos adquiridos.

Por otra parte, esta práctica representa la implementación de todos los conocimientos adquiridos durante el Ciclo Formativo en relación con las herramientas otorgadas por la Universidad para el desarrollo significativo del aprendizaje.

#### **DESARROLLO**

#### 1. Escenario 1

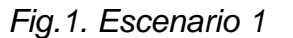

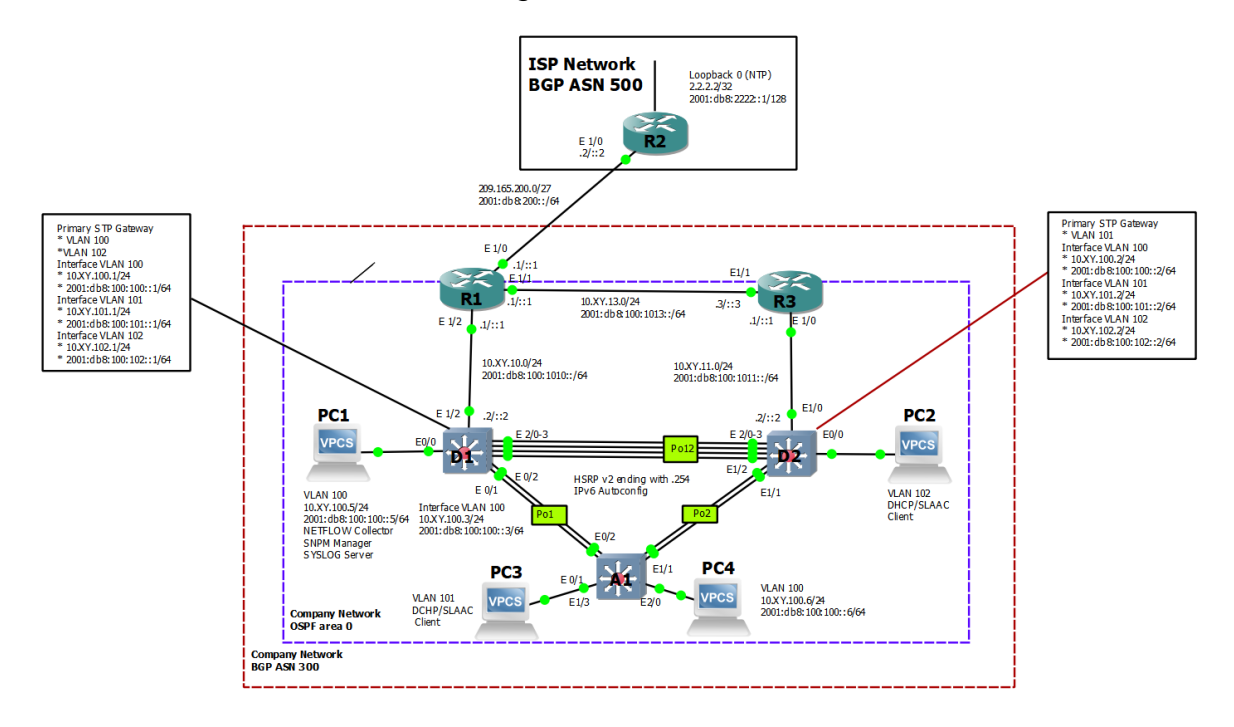

*Fuente. ENCORE Skills Assessment (Scenario 1)*

*Tabla 1. Direccionamiento IP*

| <b>Dispositiv</b><br>Ο                                               | <b>Interfaz</b>    | <b>Dirección IPv4</b>  | <b>Dirección IPv6</b>                   | IP <sub>v6</sub><br>Link-<br>Local |
|----------------------------------------------------------------------|--------------------|------------------------|-----------------------------------------|------------------------------------|
| R <sub>1</sub>                                                       | E <sub>0</sub> /0  | 209.165.200.225/<br>27 | 2001:db8:200::1/64                      | fe80::1:1                          |
|                                                                      | E1/0               | 10.10.10.1/24          | 2001:db8:100:1010::1/<br>64             | fe80::1:2                          |
|                                                                      | E2/                | 10.10.13.1/24          | 2001:db8:100:1013::1/<br>64             | fe80::1:3                          |
| R <sub>2</sub>                                                       | E1/0               | 209.165.200.226/<br>27 | 2001:db8:200::2/64                      | fe80::2:1                          |
|                                                                      | Loopback<br>0      | 2.2.2.2/32             | 2001:db8:2222::1/128                    | fe80::2:3                          |
| R <sub>3</sub>                                                       | E1/0               | 10.10.11.1/24          | 2001:db8:100:1011::1/<br>64             | fe80::3:2                          |
|                                                                      | E <sub>0/1</sub>   | 10.10.13.3/24          | 2001:db8:100:1013::3/<br>64             | fe80::3:3                          |
|                                                                      | E1/2               | 10.10.10.2/24          | 2001:db8:100:1010::2/<br>64             | fe80::S1:<br>1                     |
|                                                                      | <b>VLAN</b><br>100 | 10.10.100.1/24         | 2001:db8:100:100::1/6<br>$\overline{4}$ | fe80::S1:<br>2                     |
| S <sub>1</sub><br>S <sub>1</sub><br>S <sub>1</sub><br>S <sub>1</sub> | <b>VLAN</b><br>101 | 10.10.101.1/24         | 2001:db8:100:101::1/6<br>$\overline{4}$ | fe80::S1:<br>3                     |
|                                                                      | <b>VLAN</b><br>102 | 10.10.102.1/24         | 2001:db8:100:102::1/6<br>4              | fe80::S1:<br>$\overline{4}$        |
| S <sub>2</sub><br>S <sub>2</sub><br>S <sub>2</sub><br>S <sub>2</sub> | E1/0               | 10.10.11.2/24          | 2001:db8:100:1011::2/<br>64             | fe80::S2:<br>1                     |
|                                                                      | <b>VLAN</b><br>100 | 10.10.100.2/24         | 2001:db8:100:100::2/6<br>4              | fe80::S2:<br>2                     |
|                                                                      | <b>VLAN</b><br>101 | 10.10.101.2/24         | 2001:db8:100:101::2/6<br>4              | fe80::S2:<br>3                     |
|                                                                      | <b>VLAN</b><br>102 | 10.10.102.2/24         | 2001:db8:100:102::2/6<br>4              | fe80::S2:<br>4                     |

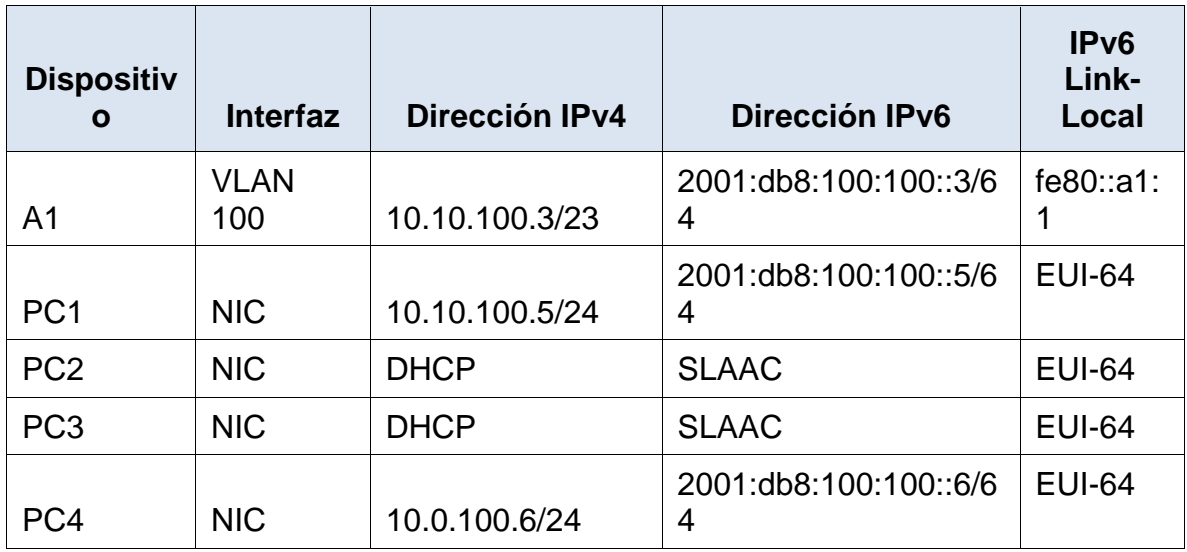

# **CONFIGURAR LOS PARÁMETROS BÁSICOS PARA CADA DISPOSITIVO.**

a. Mediante una conexión de consola ingrese en cada dispositivo, entre al modo de configuración global y aplique los parámetros básicos. Las configuraciones de inicio para cada dispositivo son suministradas a continuación:

## **Comandos aplicados en R1, R2, R3, S1 y S2**

*Tabla 2. Explicación de configuración básica de dispositivos*

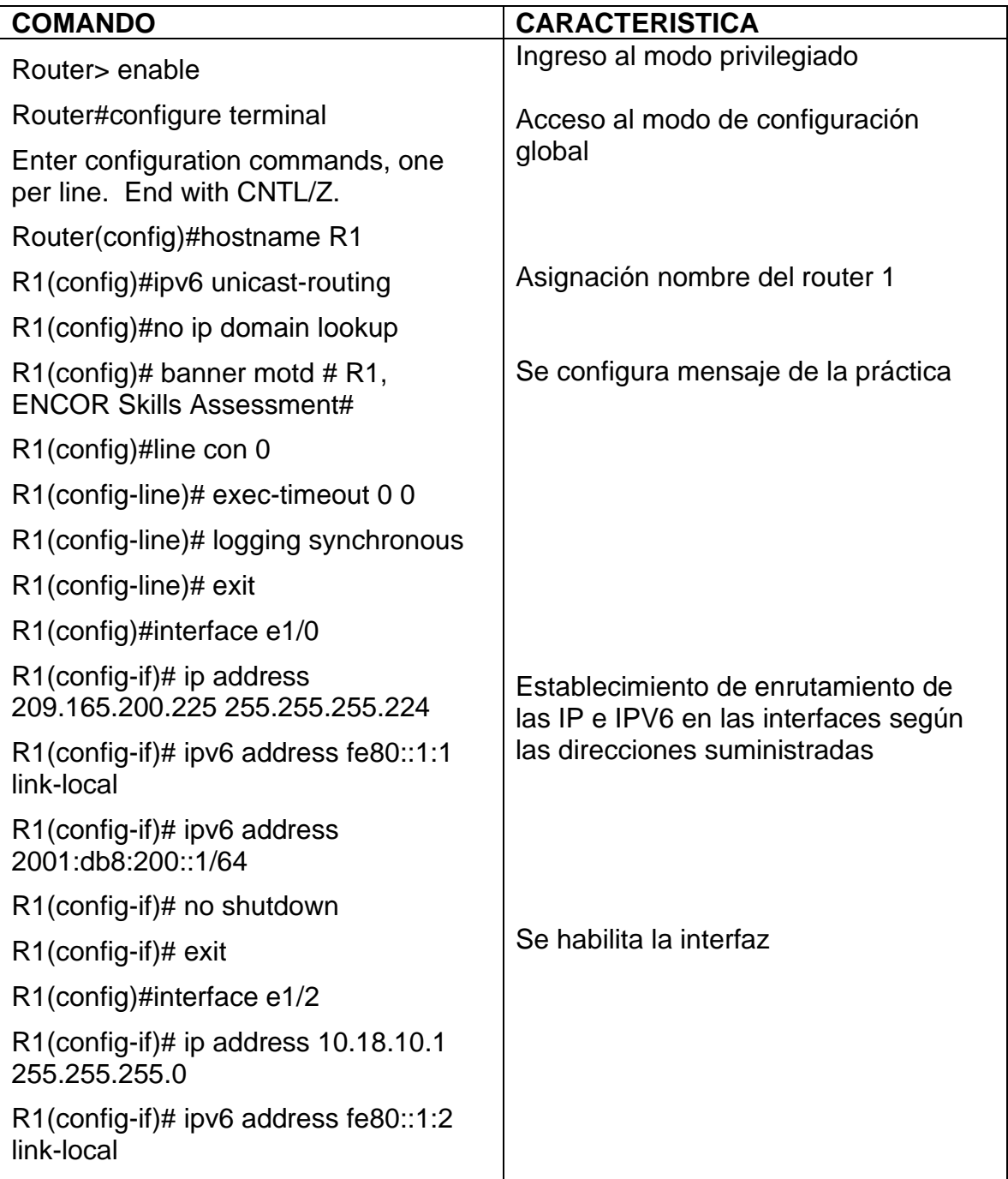

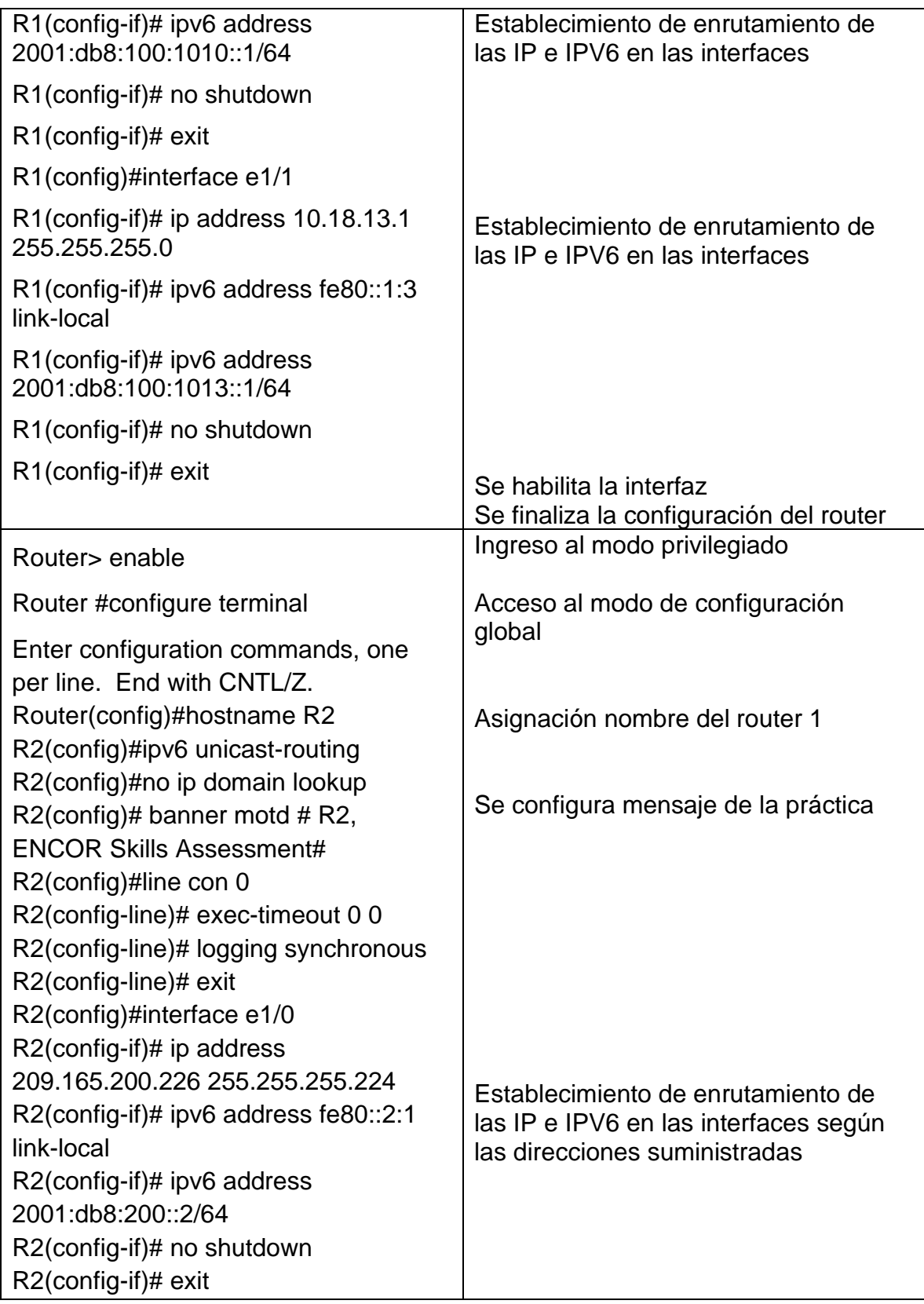

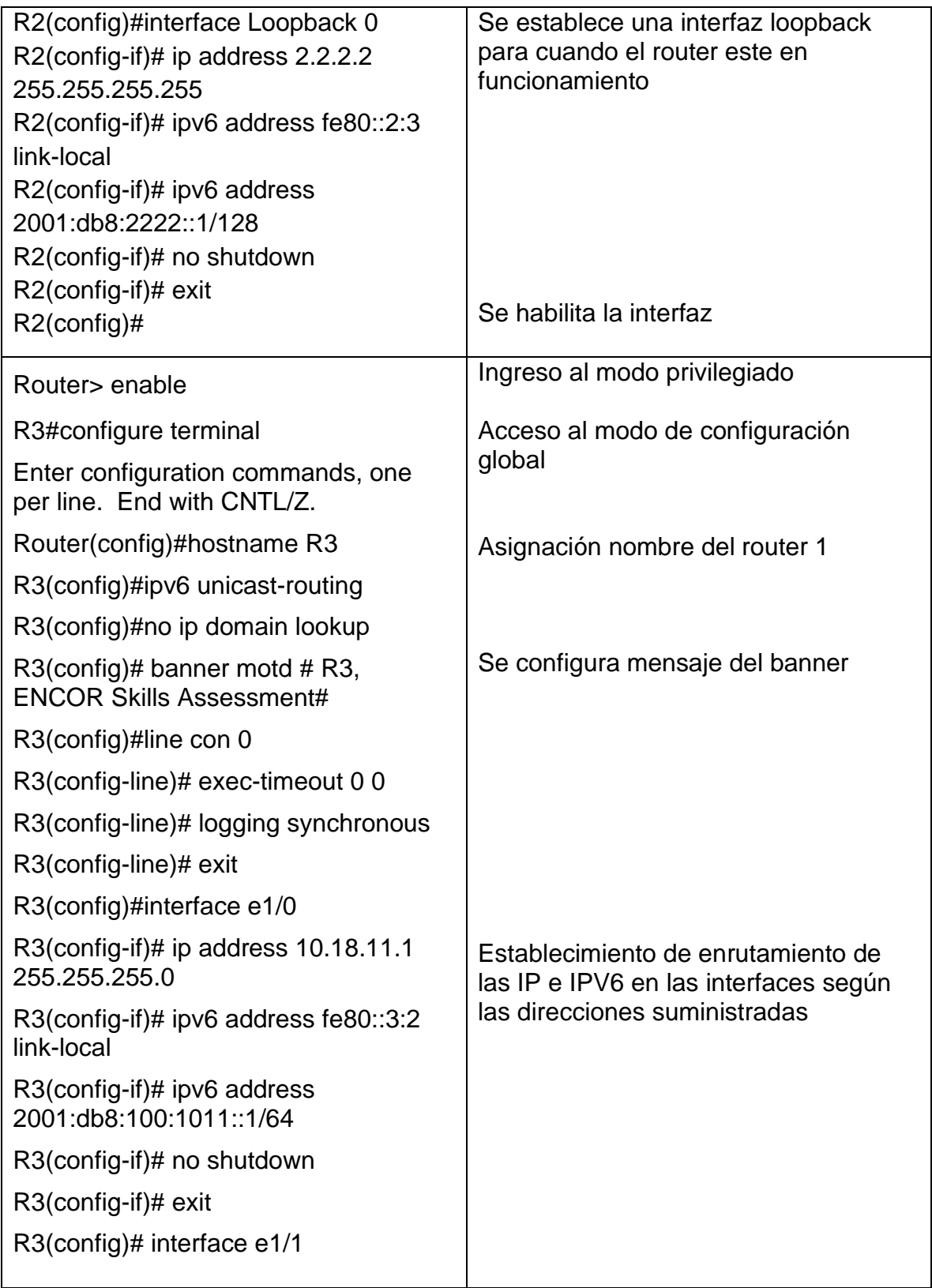

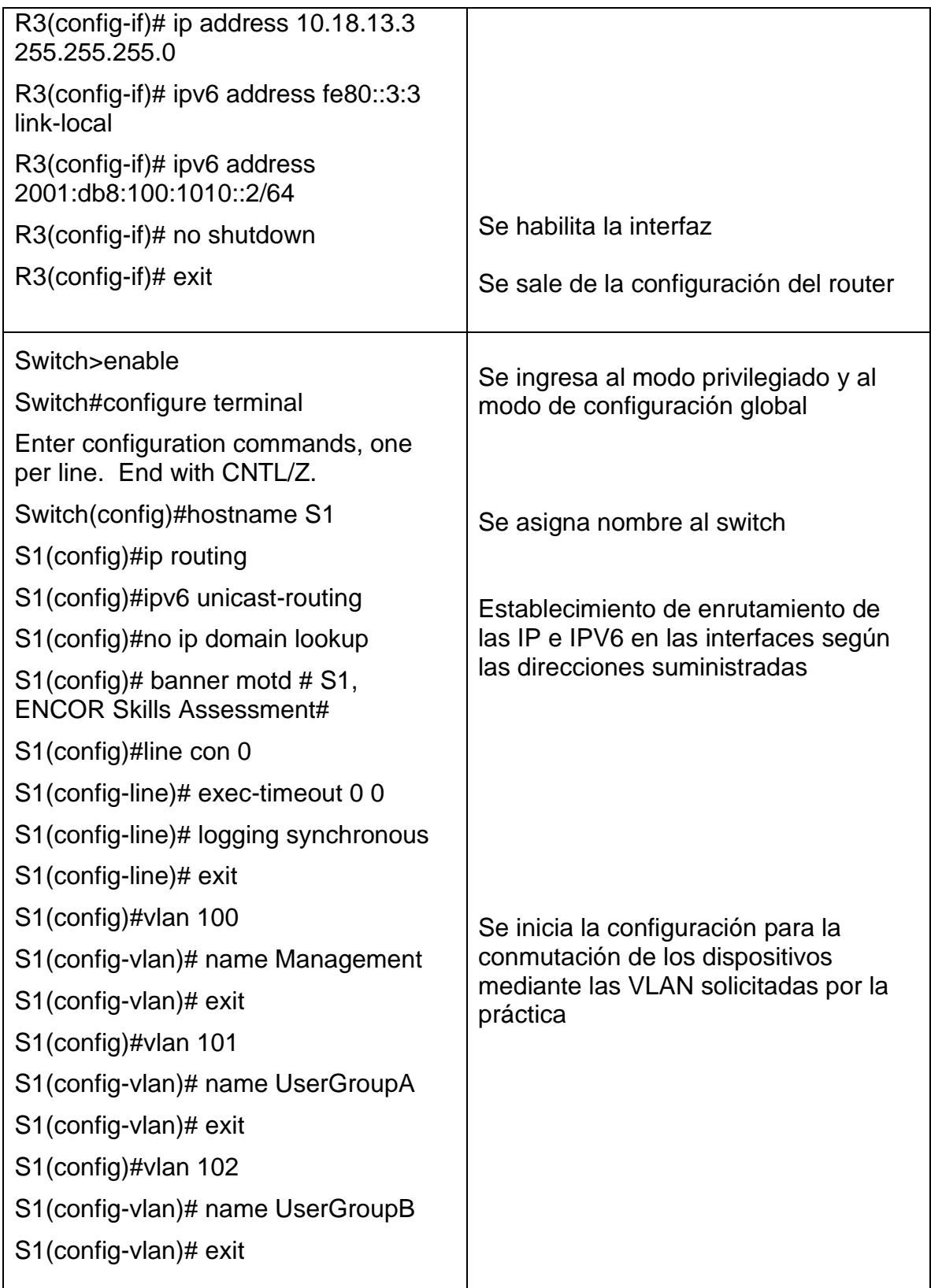

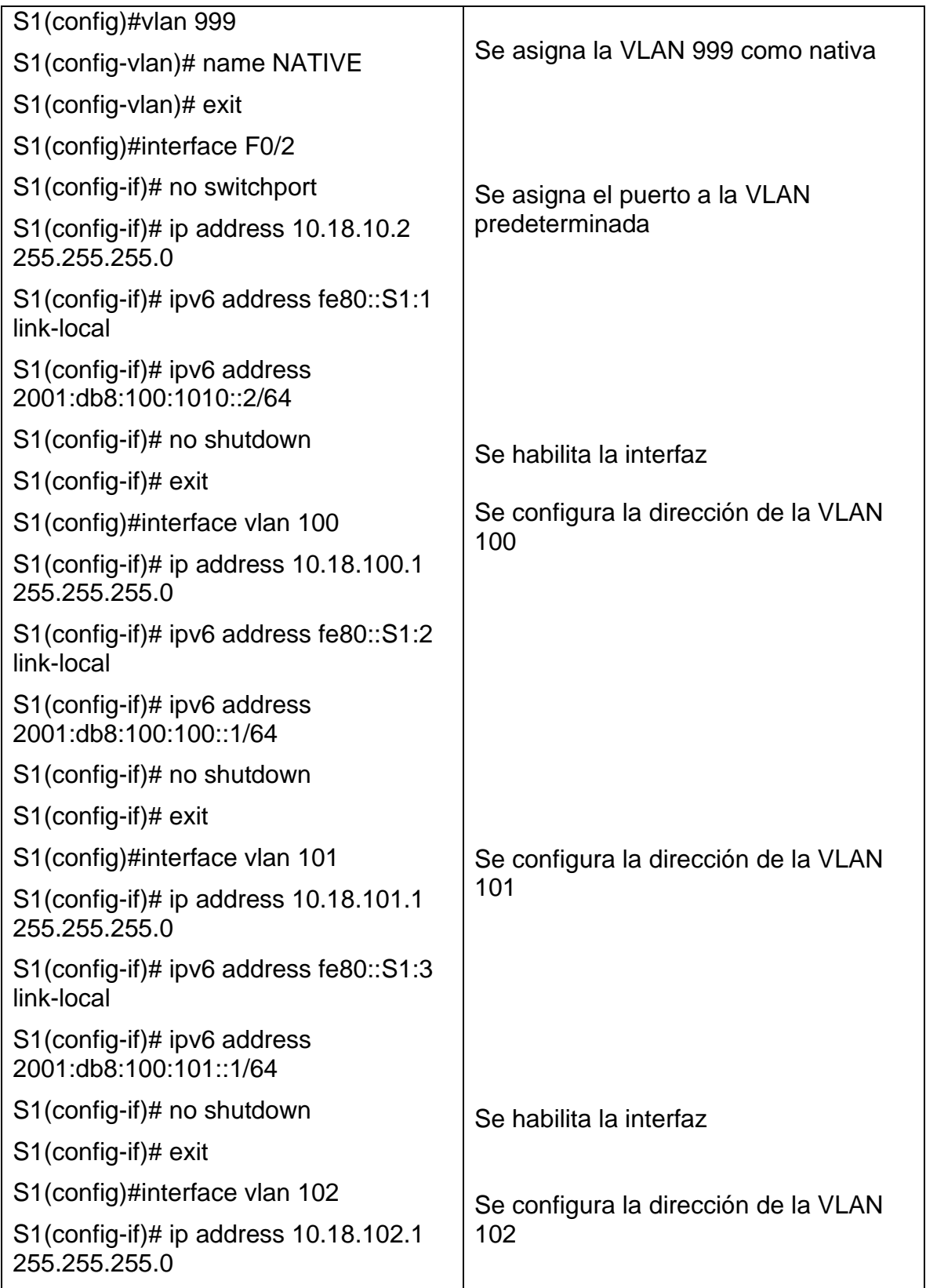

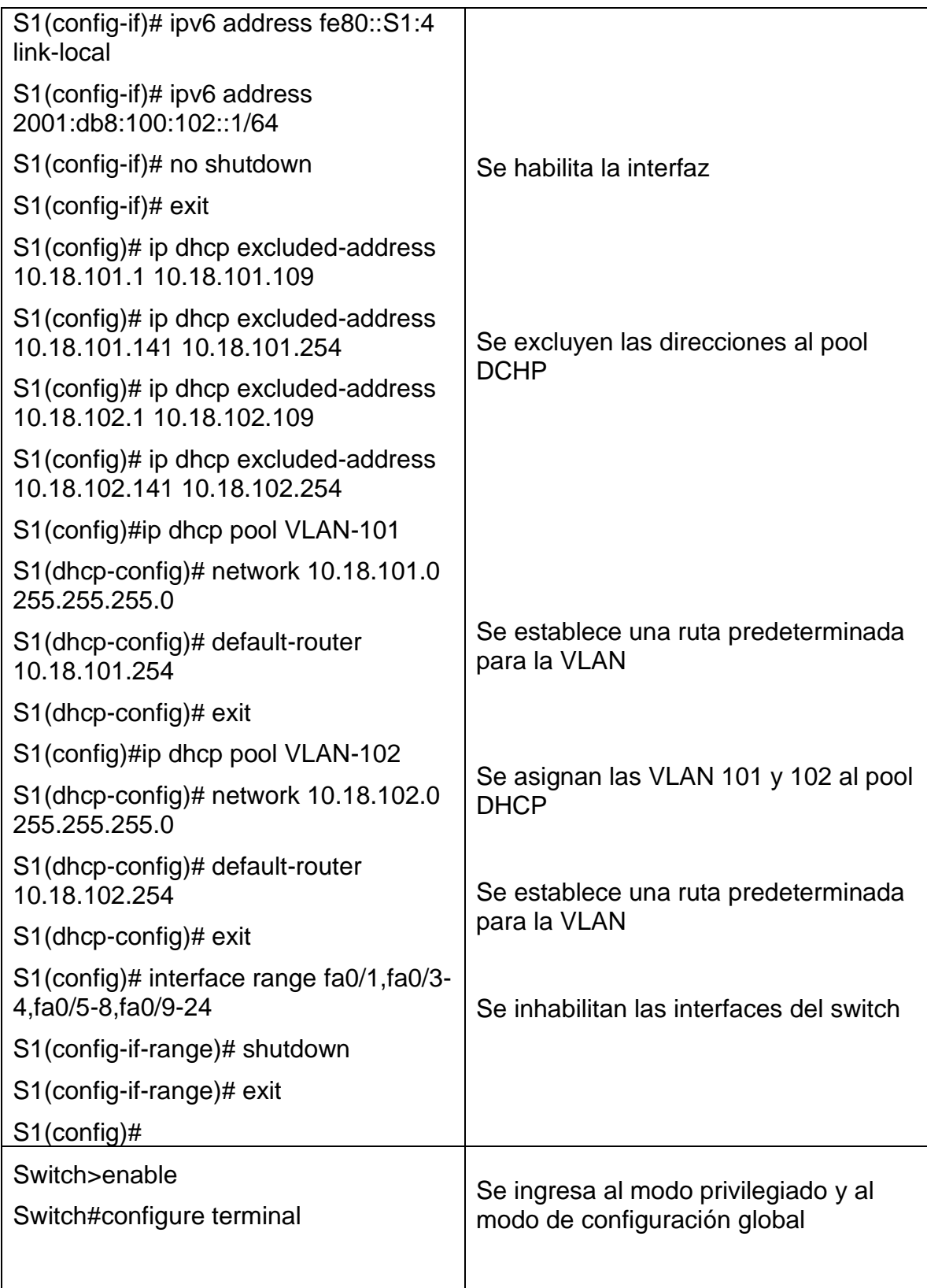

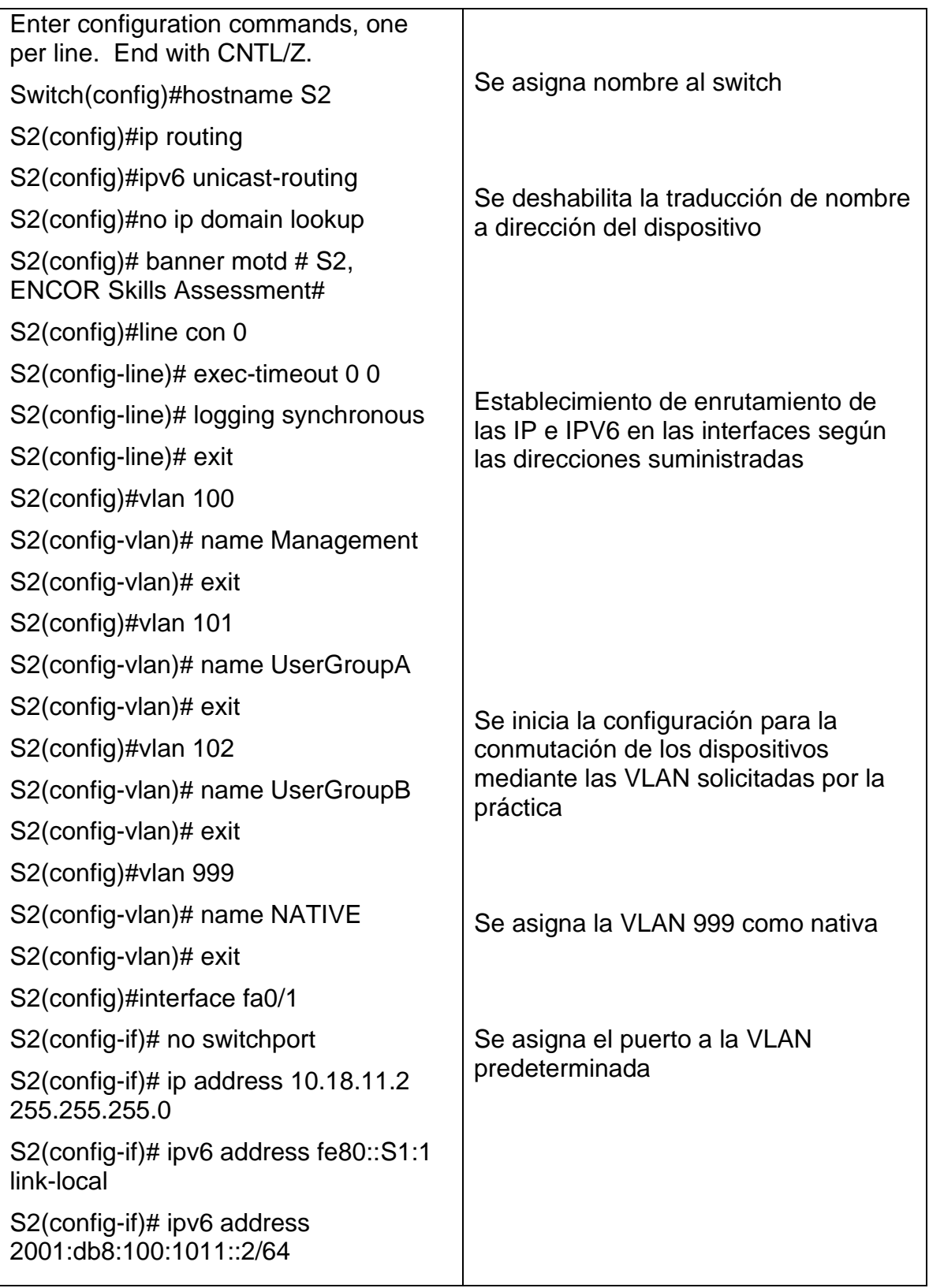

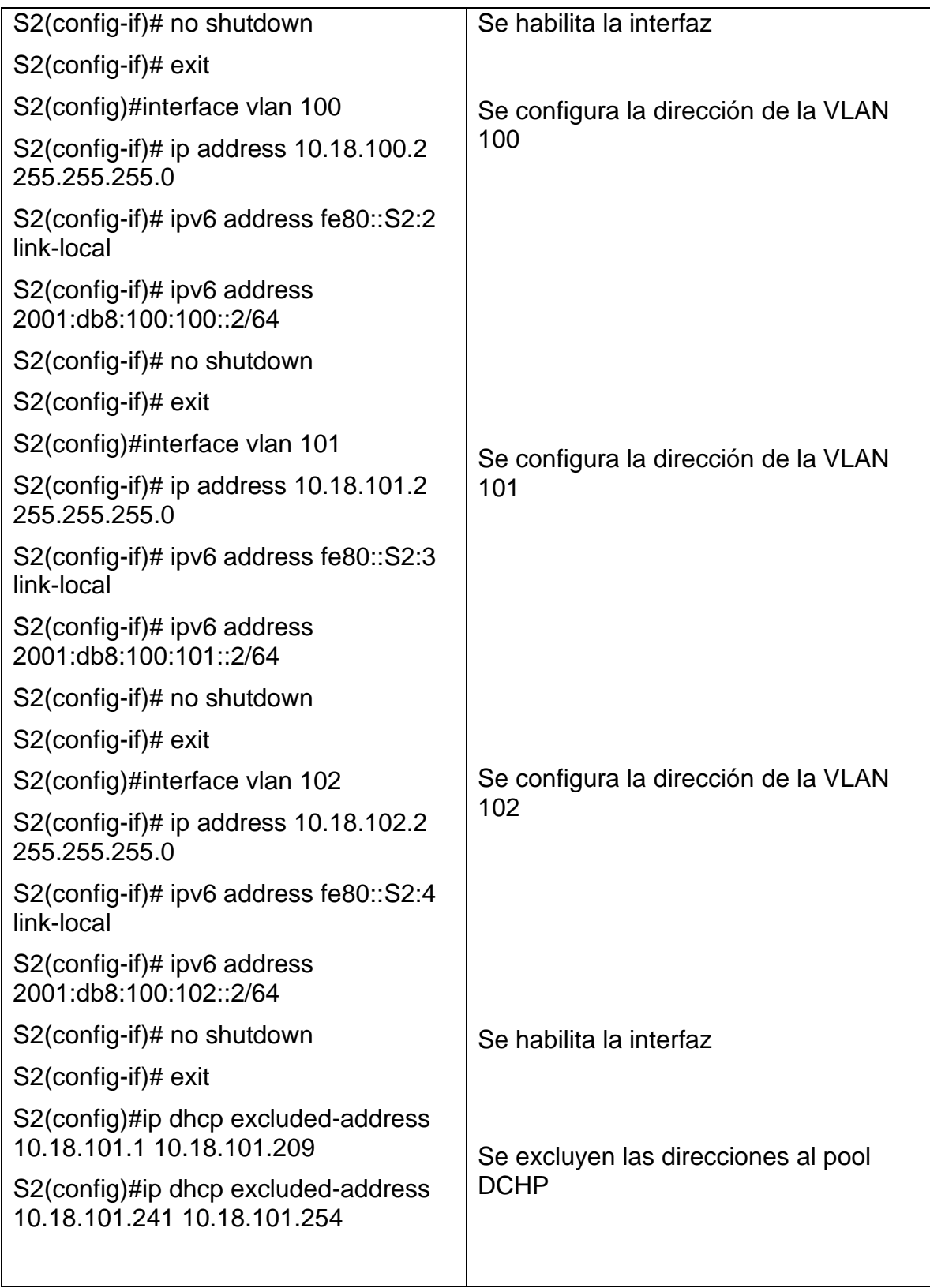

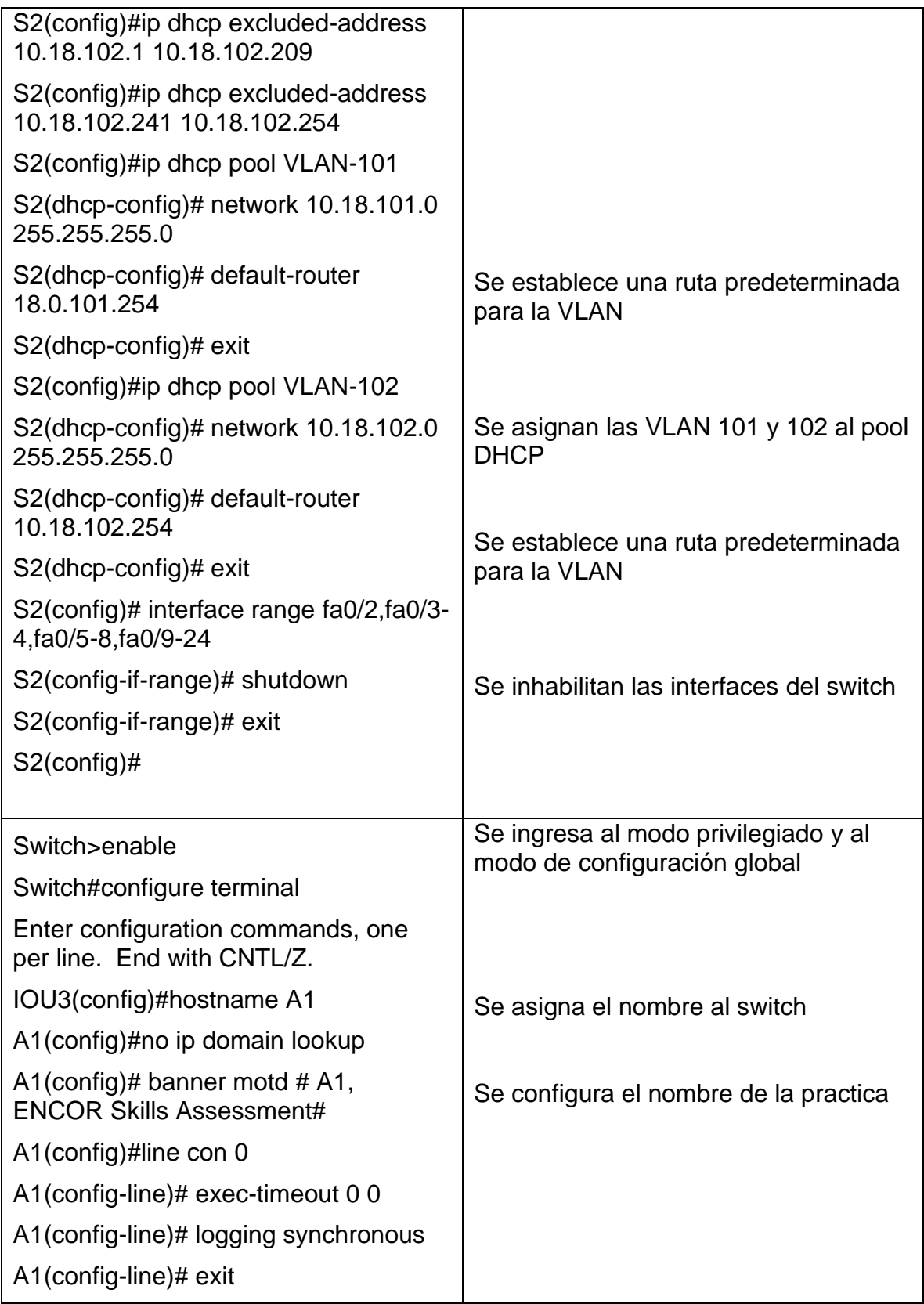

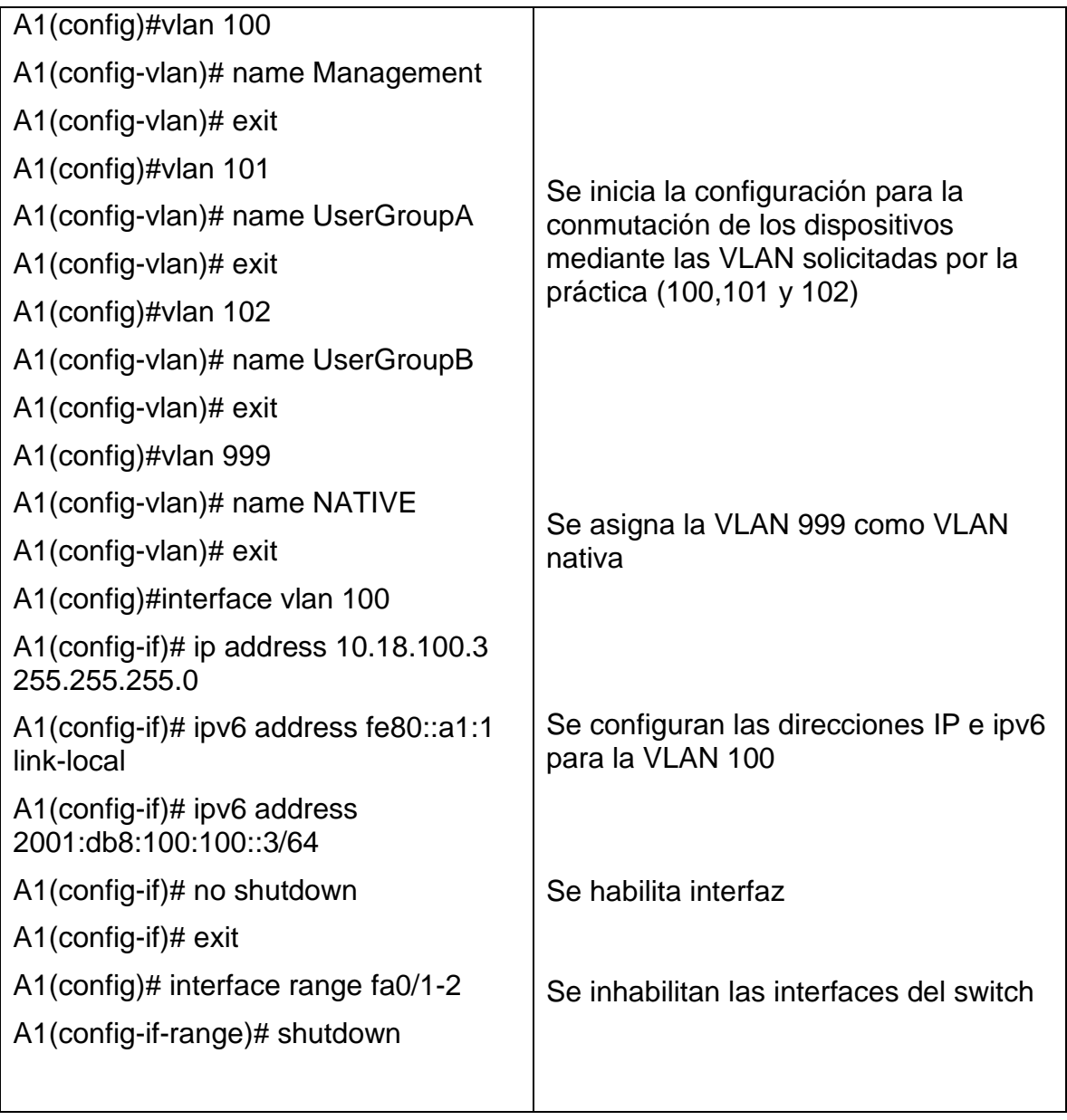

#### Cisco Packet Tracer - C:\Users\USUARIO\OneDrive - AVANADE CAPITAL HOLDING\Escritorio\DIPLOMADO CISCO\Prueba 2\_parcial.pkt  $\sigma$  $\times$ Edit Options View Tools Extensions Window Help **+0 + A @ @ + + Q Q Q O D B B B**  $\ddot{\phantom{0}}$ 旨  $\blacksquare$   $\blacksquare$   $\blacktriangle$  $\blacksquare$ Root ( ) + ( ) + ( ) + ( ) + ( ) + ( ) + ( ) + ( ) + ( ) + ( ) + ( ) + ( ) + ( ) + ( ) + ( ) + ( ) + ( ) + ( ) + ( ) + ( ) + ( ) + ( ) + ( ) + ( ) + ( ) + ( ) + ( ) + ( ) + ( ) + ( ) + ( ) + ( ) + ( ) + ( ) + ( ) + ( ) + ( Time: 04:50:32 $\textcircled{f}(\bigcirc)$  $\bigcirc$  Realtime  $\lesssim$  $\lesssim$   $\lesssim$ **SERVICZ**  $\begin{array}{|c|c|c|}\hline \textbf{O} & \textbf{Scenario} & \textbf{O} & \textbf{O}\ \hline \end{array}$  $\diagup$  /  $\sqrt{2}$ New Delete ≸ ⊞ Copper Straight-Through

## *Fig.2. Simulación escenario 1*

*Fuente. Autor*

## **Copie el archivo running-config al archivo startup-config en todos los dispositivos.**

R1#copy running-config startup-config *Se guarda configuración en la NVRAM* Destination filename [startup-config]? Building configuration... [OK]

R2#copy running-config startup-config *Se guarda configuración en la NVRAM* Destination filename [startup-config]? Building configuration... [OK]

R3#copy running-config startup-config *Se guarda configuración en la NVRAM* Destination filename [startup-config]? Building configuration... [OK] S1#copy running-config startup-config *Se guarda configuración en la NVRAM* Destination filename [startup-config]?

[OK]

Building configuration...

S2#copy running-config startup-config *Se guarda configuración en la NVRAM* Destination filename [startup-config]? Building configuration... [OK]

A1#copy running-config startup-config *Se guarda configuración en la NVRAM* Destination filename [startup-config]? Building configuration... [OK]

**Configure el direccionamiento de los host PC 1 y PC 4 como se muestra en la tabla de direccionamiento. Asigne una dirección de puerta de enlace predeterminada de 10.0.100.254, la cual será la dirección IP virtual HSRP utilizada en la Parte 4.**

*Tabla 3. Direccionamiento host PC1 y PC4*

| <b>COMANDO</b>                                                                                                    | <b>CARACTERISTICA</b>                                                                                                    |
|----------------------------------------------------------------------------------------------------|----------------------------------------------------------------------------------------------------|
| S1(config)# interface fa0/1<br>S1(config-if)#switchport mode access<br>S1(config-if)#switchport access vlan<br>100<br>S1(config-if)# spanning-tree portfast<br>S1(config-if)#no shutdown<br>S1(config-if)#exit<br>PC1> ip 10.18.100.5 /24 10.18.100.254                                                           | Se configura la interfaz al modo de<br>acceso permanente<br>Se asocia el puerto a la VLAN 100<br>Se habilita el acceso a la red de capa 2<br>Se asigna dirección IP y Gateway a la<br>PC <sub>1</sub> |
| Configuración en interface para PC4<br>del Switch A1<br>A1(config)# interface $fa0/2$<br>A1(config-if)#switchport mode access<br>A1(config-if)#switchport access vlan<br>100<br>A1(config-if)# spanning-tree portfast<br>A1(config-if)#no shutdown<br>A1(config-if)#exit<br>PC4> ip 10.18.100.6 /24 10.18.100.254 | Se configura la interfaz al modo de<br>acceso permanente<br>Se asocia el puerto a la VLAN 100<br>Se habilita el acceso a la red de capa 2<br>Se asigna dirección IP y Gateway a la<br>PC4             |

#### **Configurar la capa 2 de la red y el soporte de Host**

En esta parte de la prueba de habilidades, debe completar la configuración de la capa 2 de la red y establecer el soporte básico de host. Al final de esta parte, todos los switches deben poder comunicarse. PC2 y PC3 deben recibir direccionamiento de DHCP y SLAAC.

Las tareas de configuración son las siguientes:

En todos los switches configure interfaces troncales IEEE 802.1Q sobre los enlaces de interconexión entre switches.

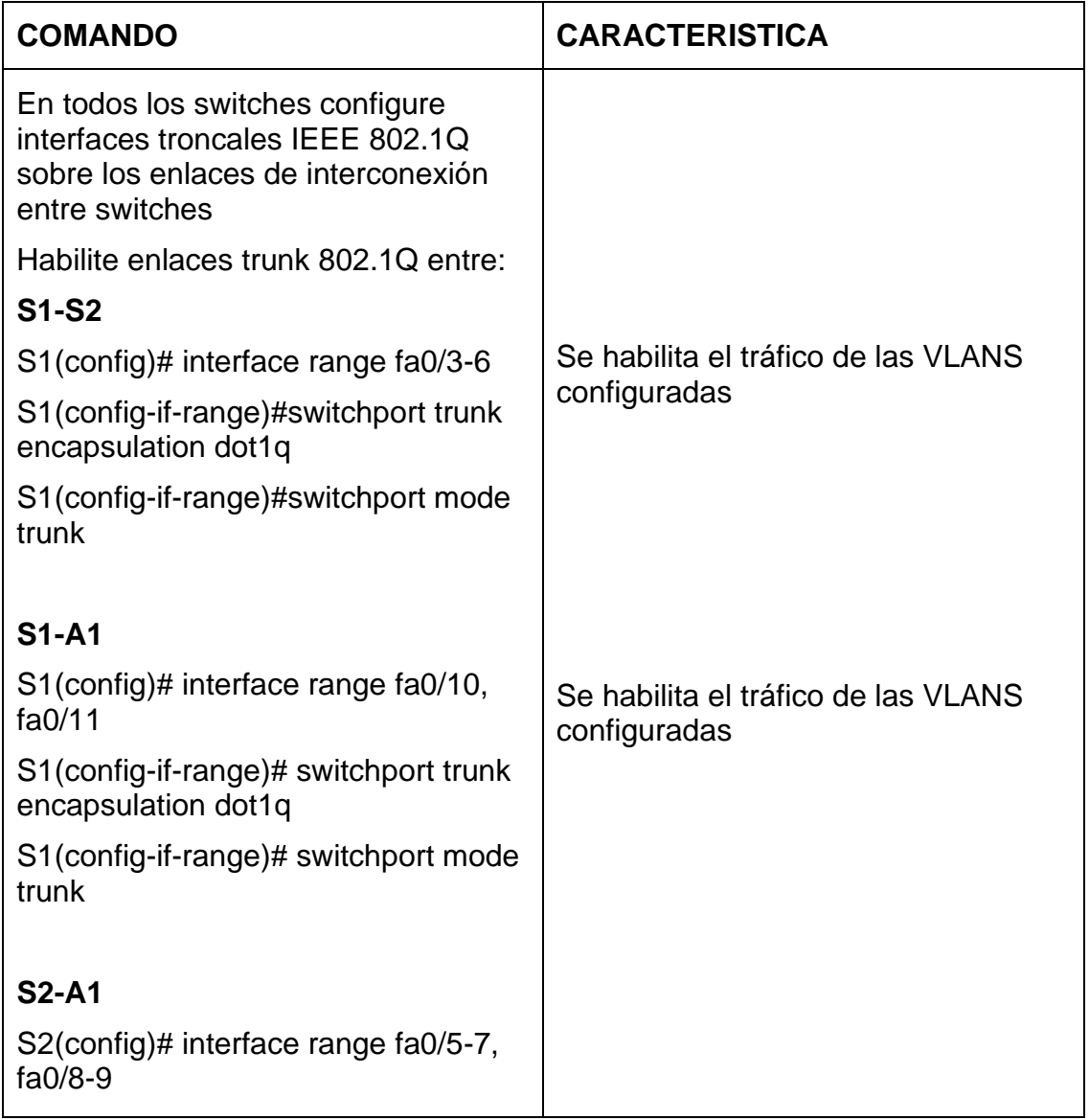

*Tabla 4. Configuración capa 2 de la red*

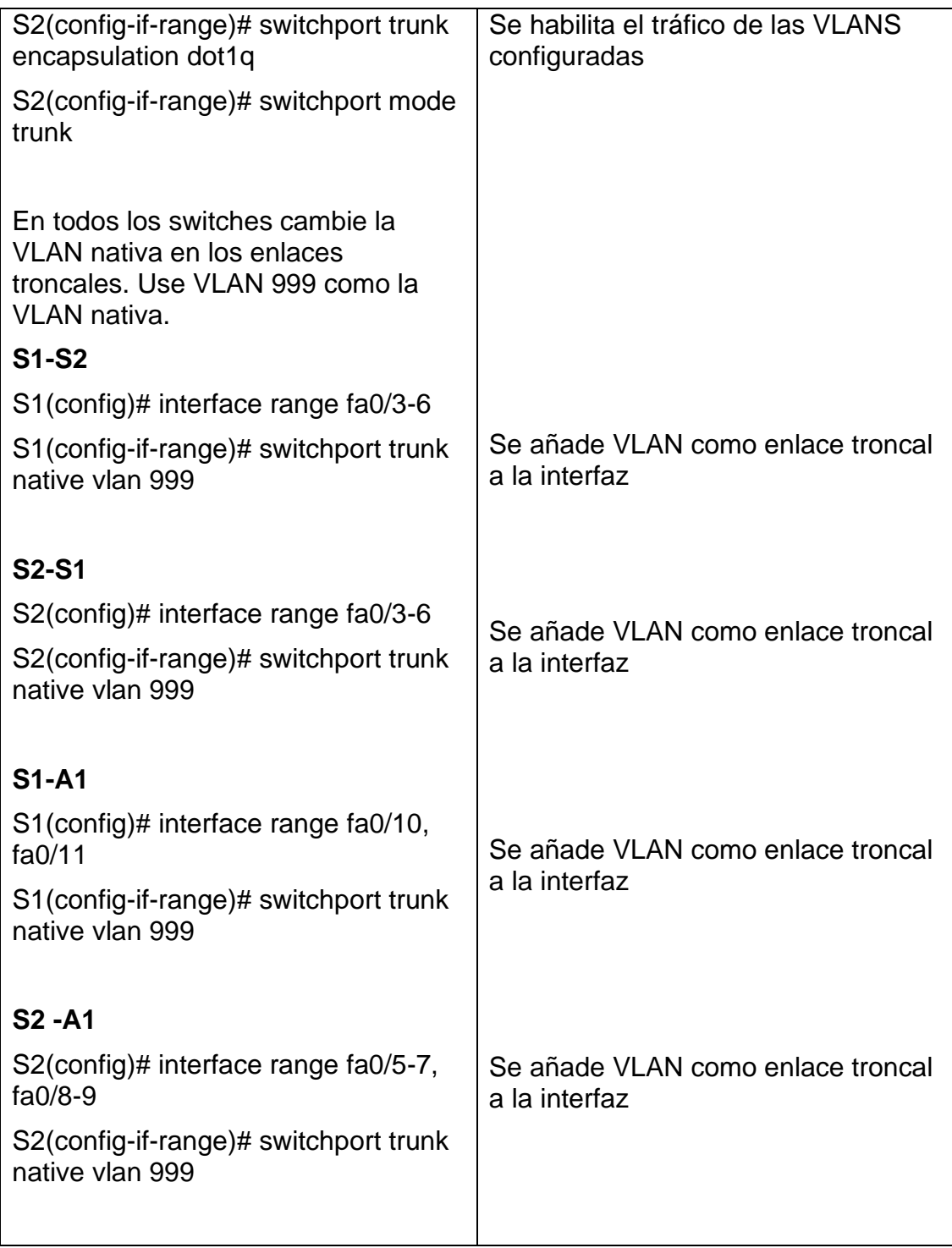

En todos los switches se habilito el protocolo Rapid Spanning-Tree (RSTP) Use Rapid Spanning Tree (RSPT).

*Tabla 5. Protocolo rapid PVST*

| S1(config)#spanning-tree mode rapid-<br>pvst |                                                 |
|----------------------------------------------|-------------------------------------------------|
| S2(config)#spanning-tree mode rapid-<br>pvst | Se establece el modo árbol de<br>expansion PVST |
| A1(config)#spanning-tree mode rapid-<br>pvst |                                                 |

En S1 y S2, configure los puentes raíz RSTP (root bridges) según la información del diagrama de topología.

S1 y S2 deben proporcionar respaldo en caso de falla del puente raíz (root bridge).

Configure S1 y S2 como raíz (root) para las VLAN apropiadas, con prioridades de apoyo mutuo en caso de falla del switch.

*Tabla 6. Puentes raíz RSTP*

| S1 como raíz (root) para las VLAN<br>apropiadas     |                                      |
|-----------------------------------------------------|--------------------------------------|
| S1(config)# spanning-tree vlan                      | Se establece el puente primario para |
| 100,102 root primary                                | las VLAN 100 y 102 en S1             |
| S1(config)# spanning-tree vlan 101                  | Se establece en el puente secundario |
| root secondary                                      | para la VLAN 101 en S1               |
| S1#show spanning-tree vlan 100,102<br>root priority |                                      |
| S2 como raíz (root) para la VLAN<br>apropiada       |                                      |
| S2(config)#spanning-tree vlan 101 root              | Se establece el puente primario para |
| primary                                             | las VLAN 101 en S2                   |
| S2(config)# spanning-tree vlan                      | Se establece en el puente secundario |
| 100,102 root secondary                              | para la VLAN 100 y 102 en S2         |

En todos los switches, cree EtherChannels LACP como se muestra en el diagrama de topología. Use los siguientes números de canales:

| <b>COMANDO</b>                                                  | <b>CARACTERISTICA</b>                                                                                 |  |
|-----------------------------------------------------------------|----------------------------------------------------------------------------------------------------|--|
| S1-S2 - Port channel 12                                         |                                                                                                    |  |
| S1#configure terminal                                           |                                                                                                    |  |
| Enter configuration commands, one<br>per line. End with CNTL/Z. |                                                                                                    |  |
| S1(config)# interface range fa0/3-6                             | Se define el rango de interfaces a                                                                    |  |
| S1(config-if-range)#switchport trunk<br>encapsulation dot1q     | configurar                                                                                            |  |
| S1(config-if-range)#switchport mode<br>trunk                    | Se establece el enlace troncal para la<br>intercomunicación entre los<br>dispositivos según el puerto |  |
| S1(config-if-range)# switchport trunk<br>native vlan 999        | declarado                                                                                             |  |
| S1(config-if-range)# channel-group<br>12 mode active            | Se activa la configuracion<br>Etherchannel al grupo 12                                                |  |
| Creating a port-channel interface<br>Port-channel 12            |                                                                                                    |  |
| S1(config-if-range)#                                            |                                                                                                    |  |
| S1(config-if-range)#no shutdown                                 | Se habilita la interfaz                                                                               |  |
| S1(config-if-range)#exit                                        |                                                                                                    |  |
| S1(config-if)#interface port-channel<br>12                      | Se cambia a la configuración de capa<br>$\overline{2}$                                                |  |
| S1(config-if)# switchport trunk<br>encapsulation dot1q          |                                                                                                    |  |
| S1(config-if)# switchport mode trunk                            | Se configura el modo de enlace                                                                        |  |
| S1(config-if)# switchport trunk native<br>vlan 999              | troncal                                                                                               |  |
| S1(config-if)#no shutdown                                       | Se habilita interfaz                                                                                  |  |
| S1(config-if)#do wr                                             |                                                                                                    |  |
|                                                                 |                                                                                                    |  |

*Tabla 7. Configuración LACP*

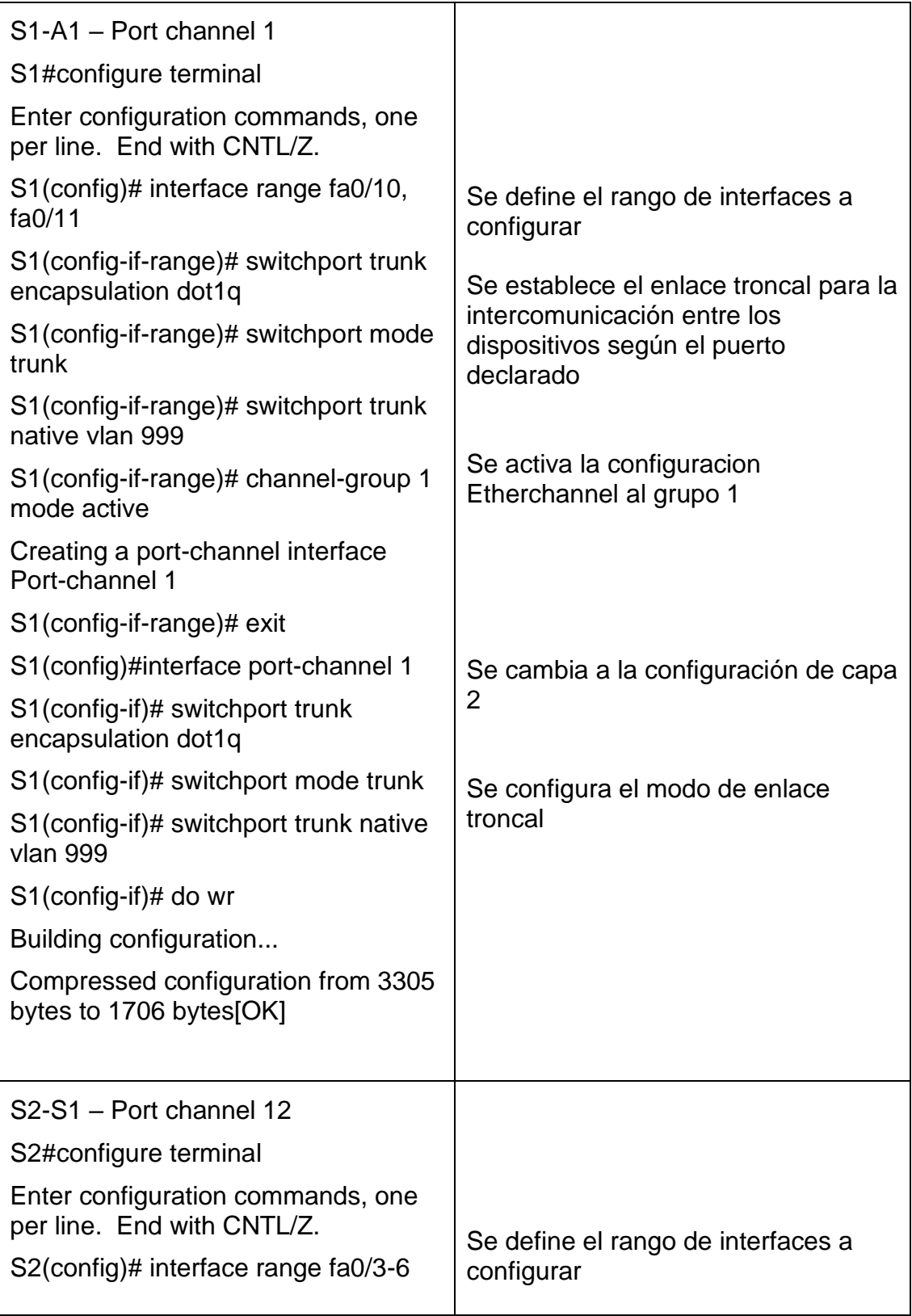

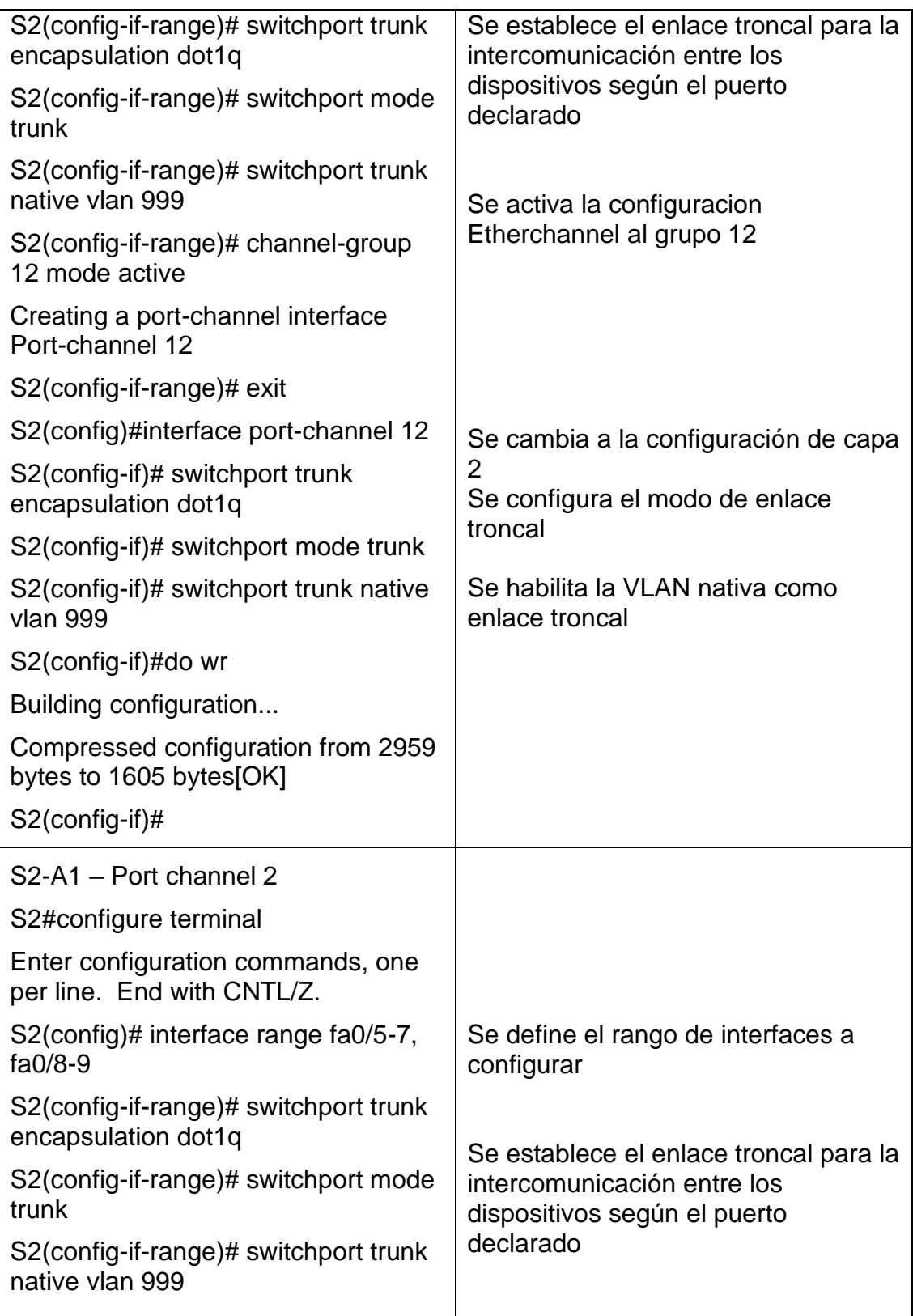

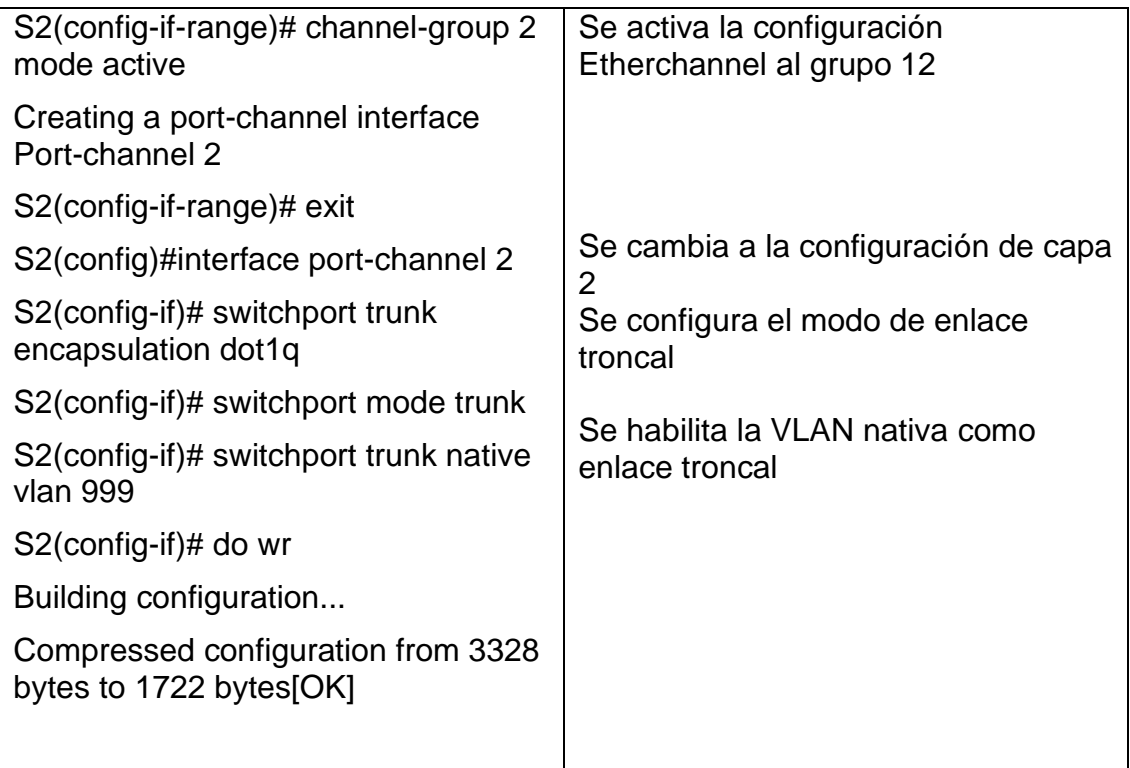

En todos los switches, configure los puertos de acceso del host (host access port) que se conectan a PC1, PC2, PC3 y PC4.

**Configure los puertos de acceso con la configuración de VLAN adecuada, como se muestra en el diagrama de topología.**

**Los puertos de host deben pasar inmediatamente al estado de reenvío (forwarding).**

*Tabla 8. Configuración puertos de acceso del host*

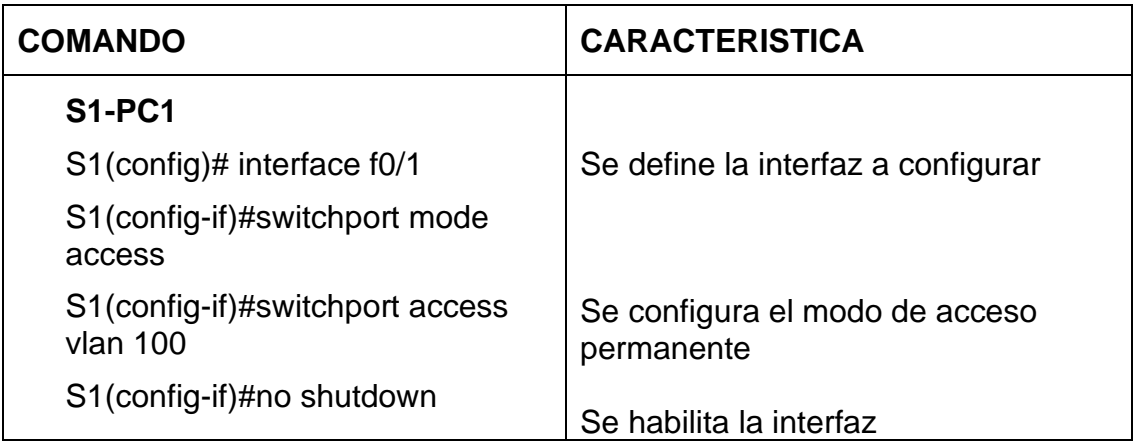

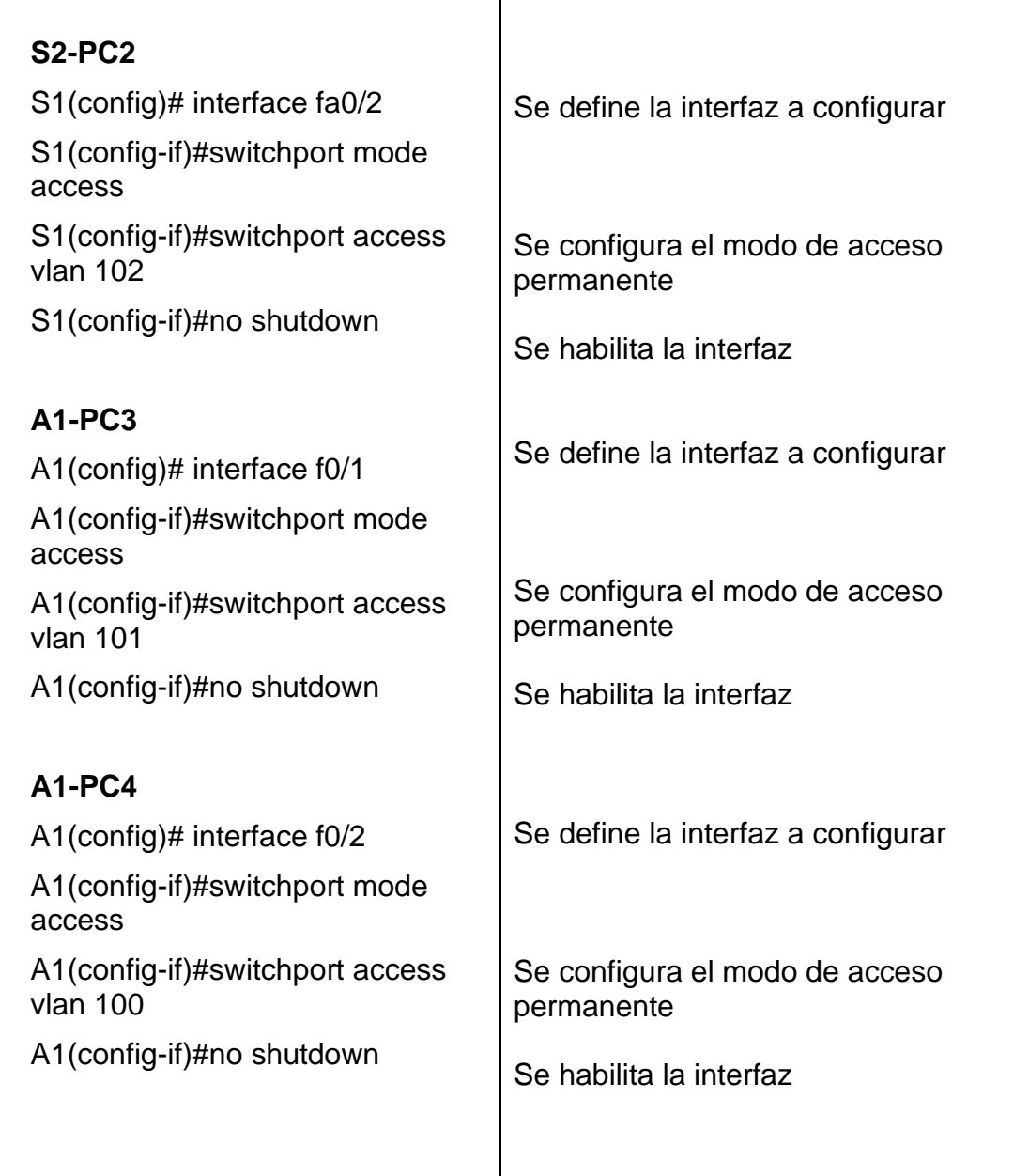

┑

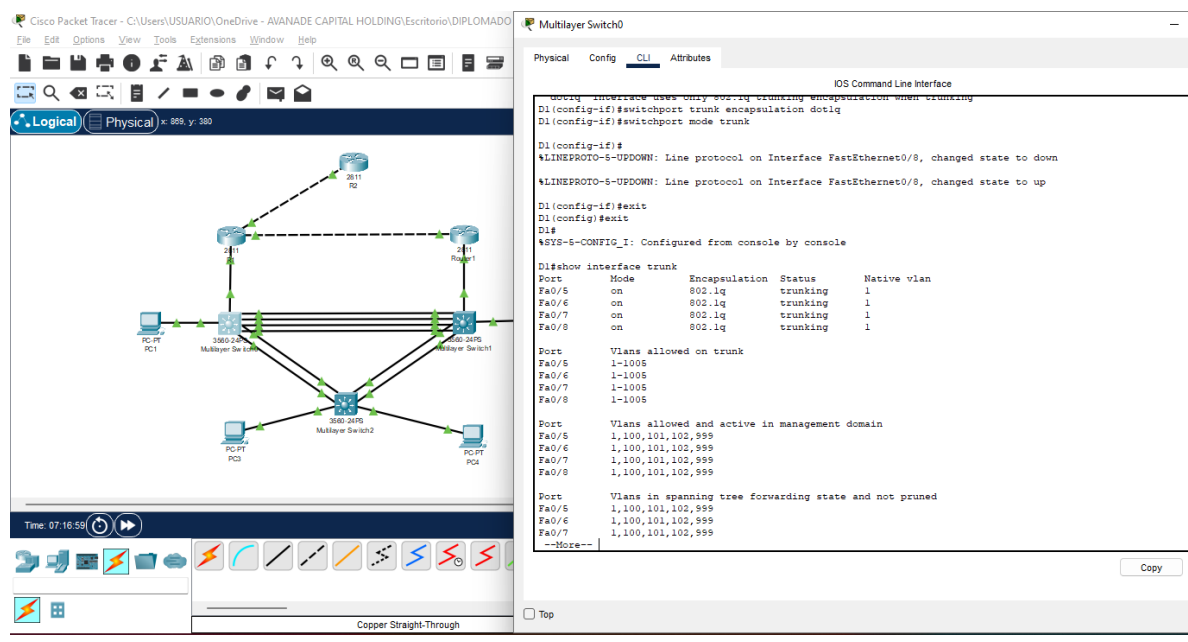

# *Fig.3. Verificación trunk interface S1*

*Fuente. Autor*

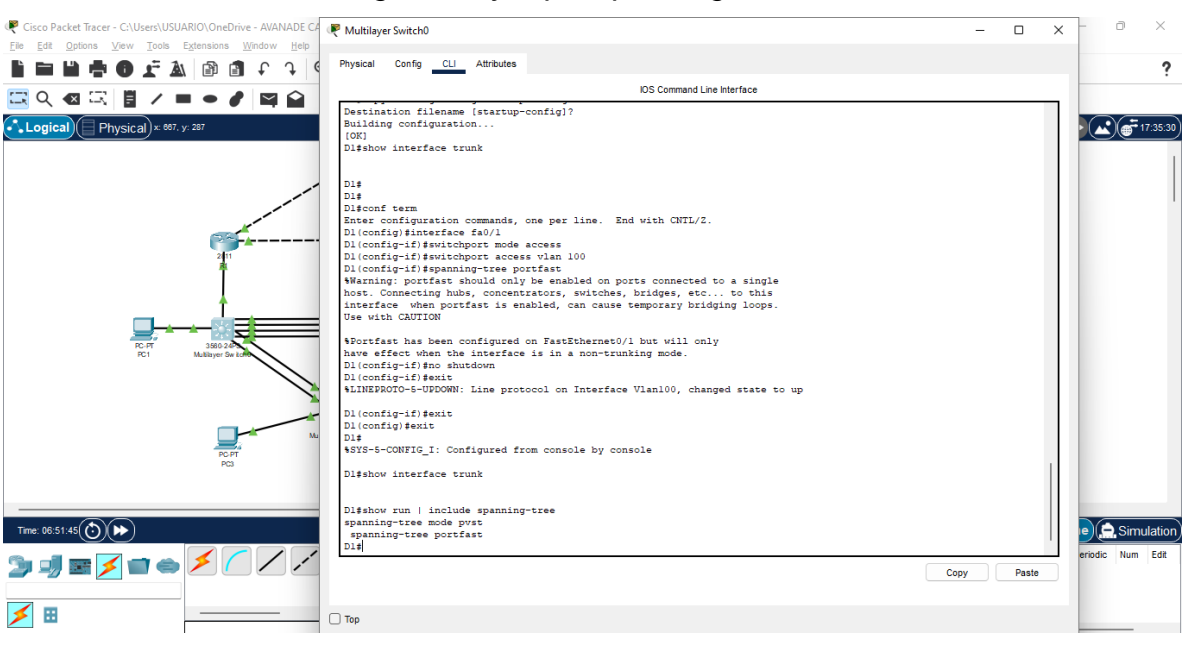

## *Fig.4.Verify rapid spanning tree*

*Fuente. Autor*

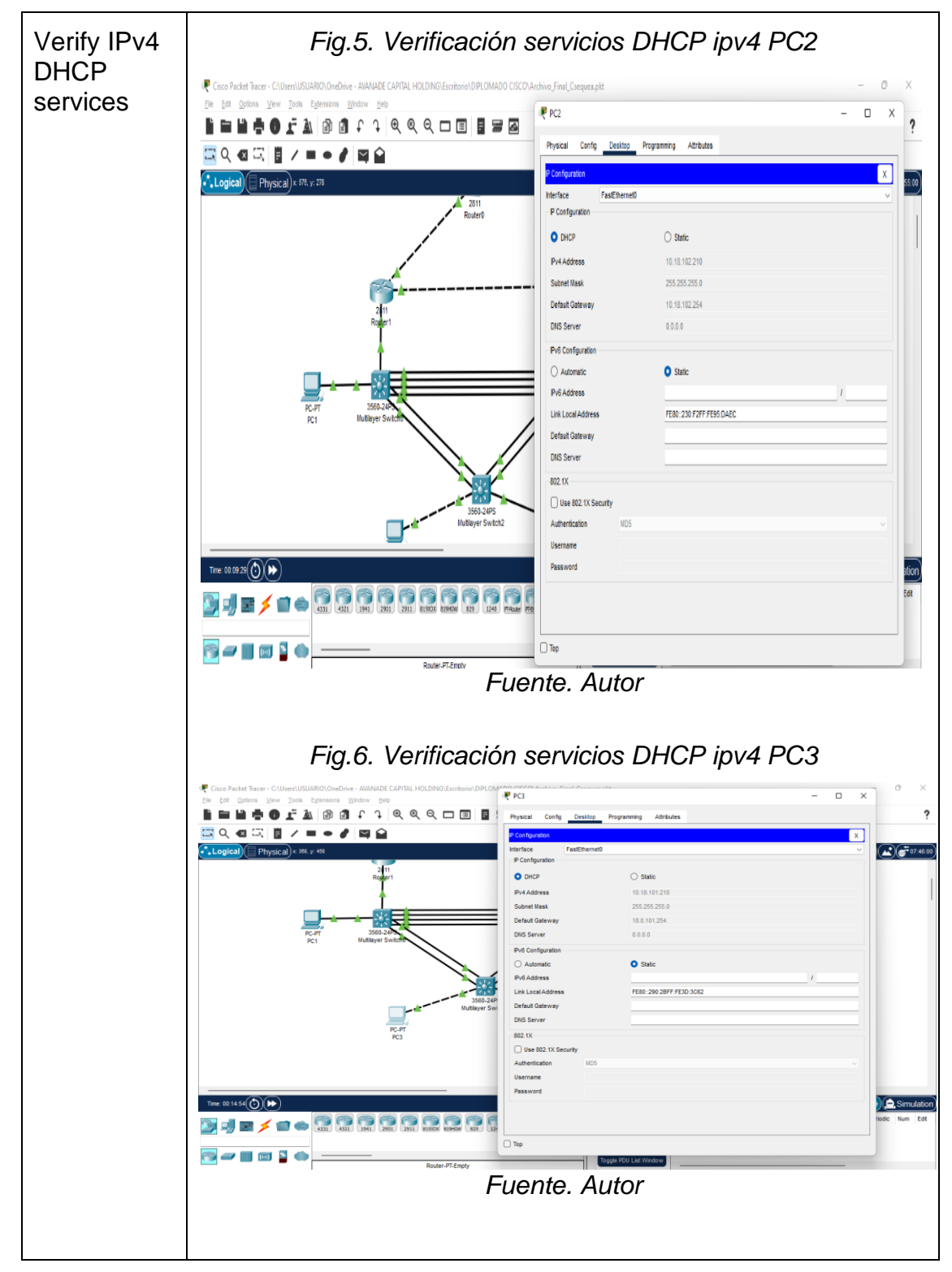

*Tabla 9. Verificaciones de conectividad*

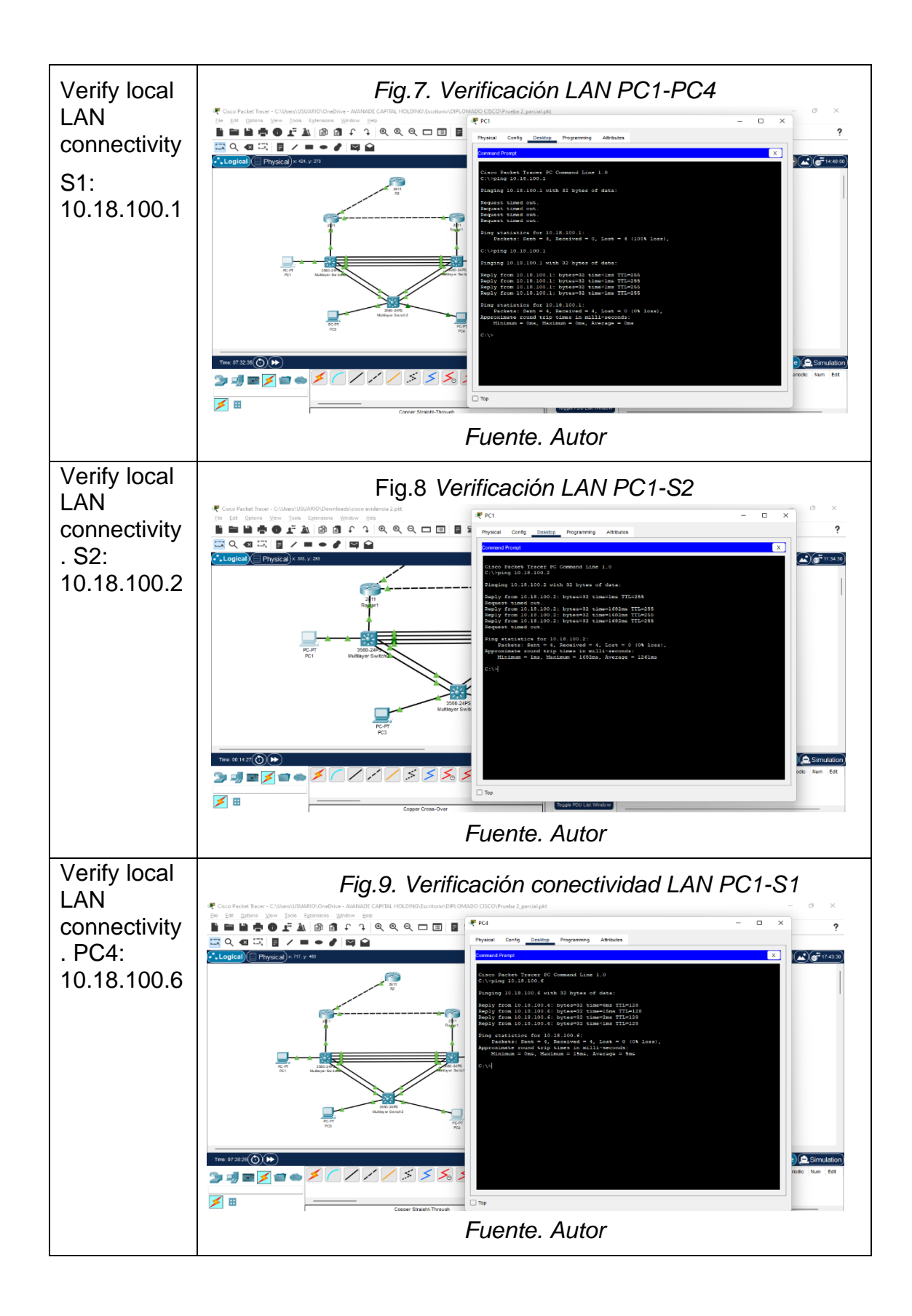

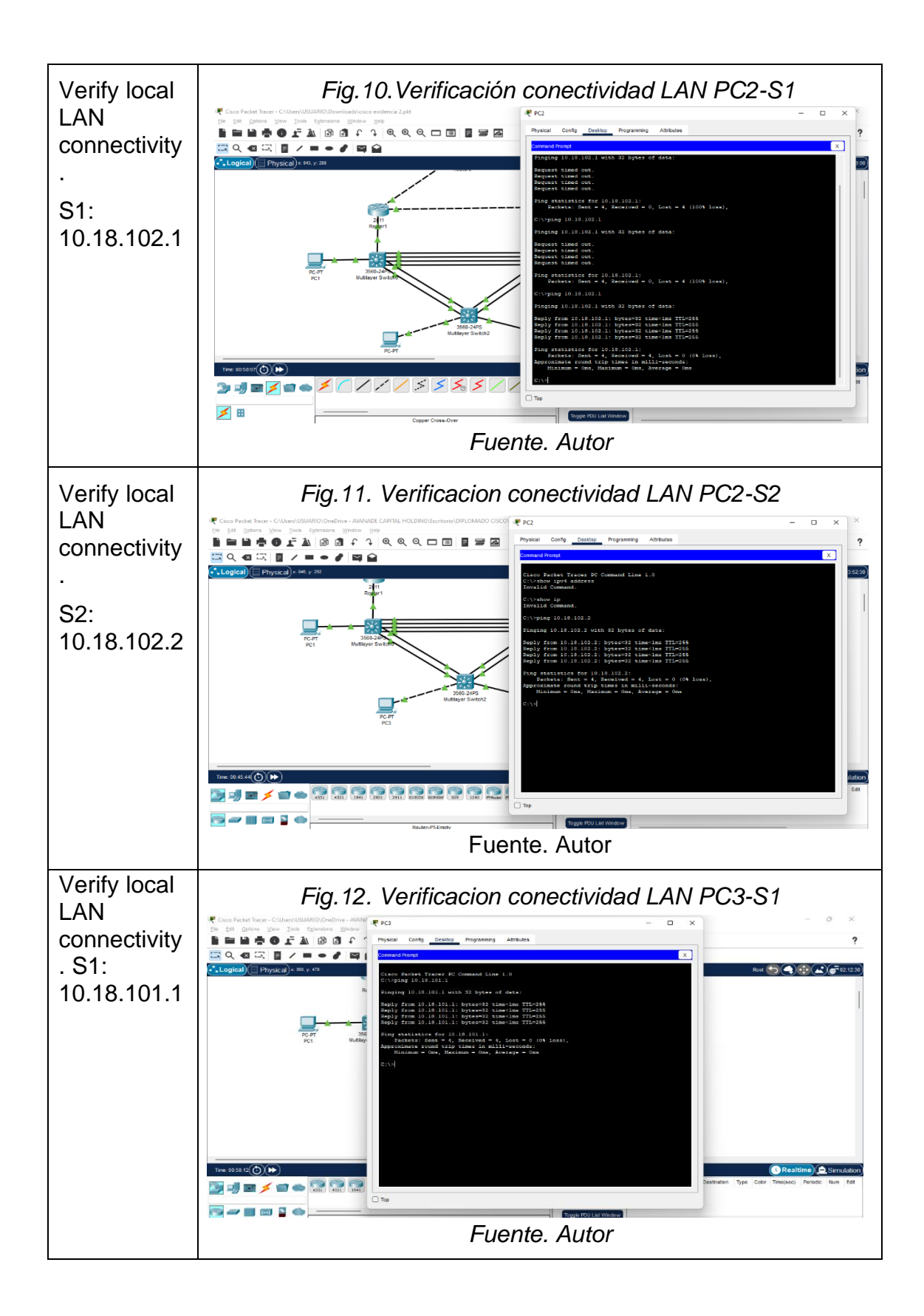

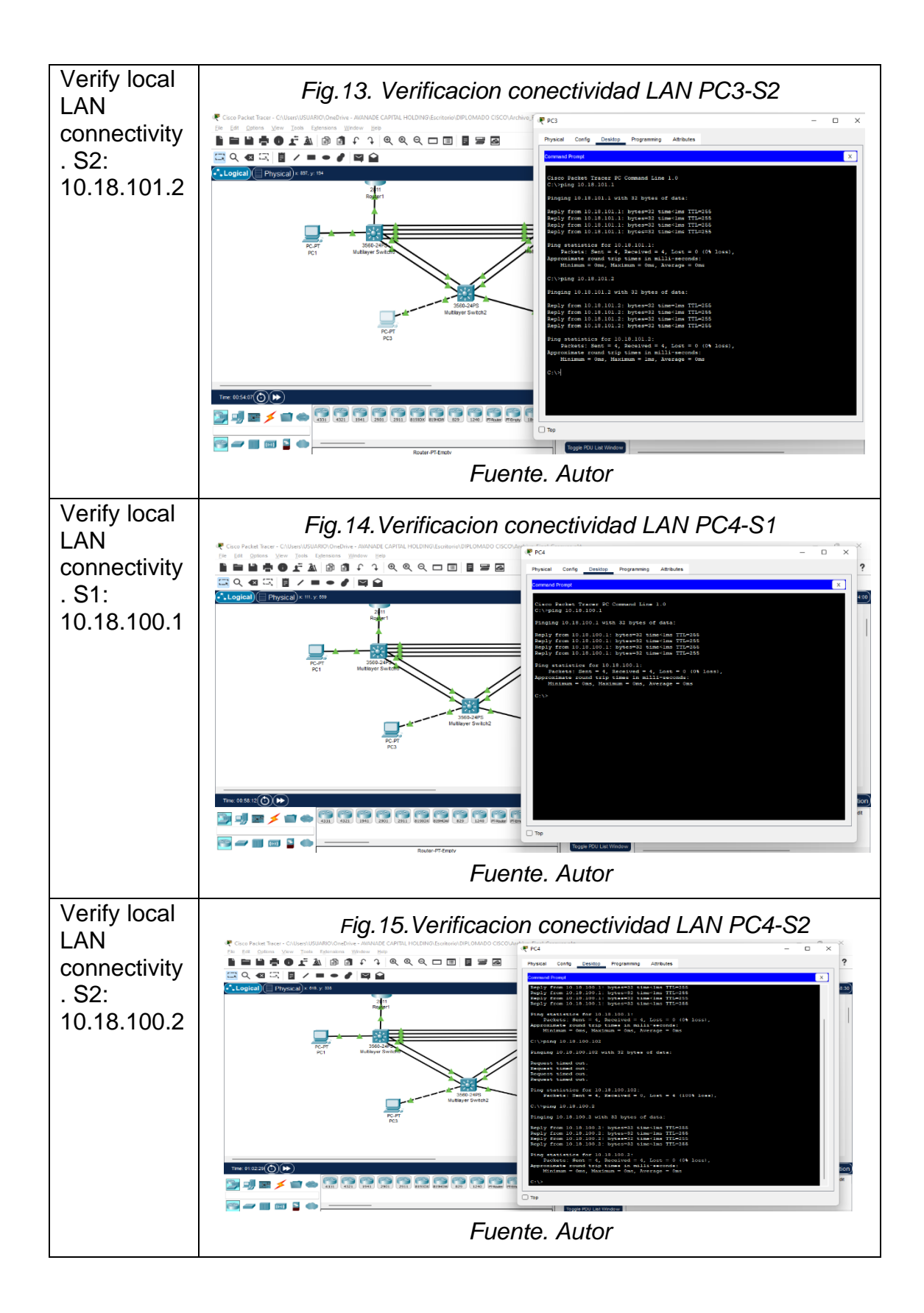

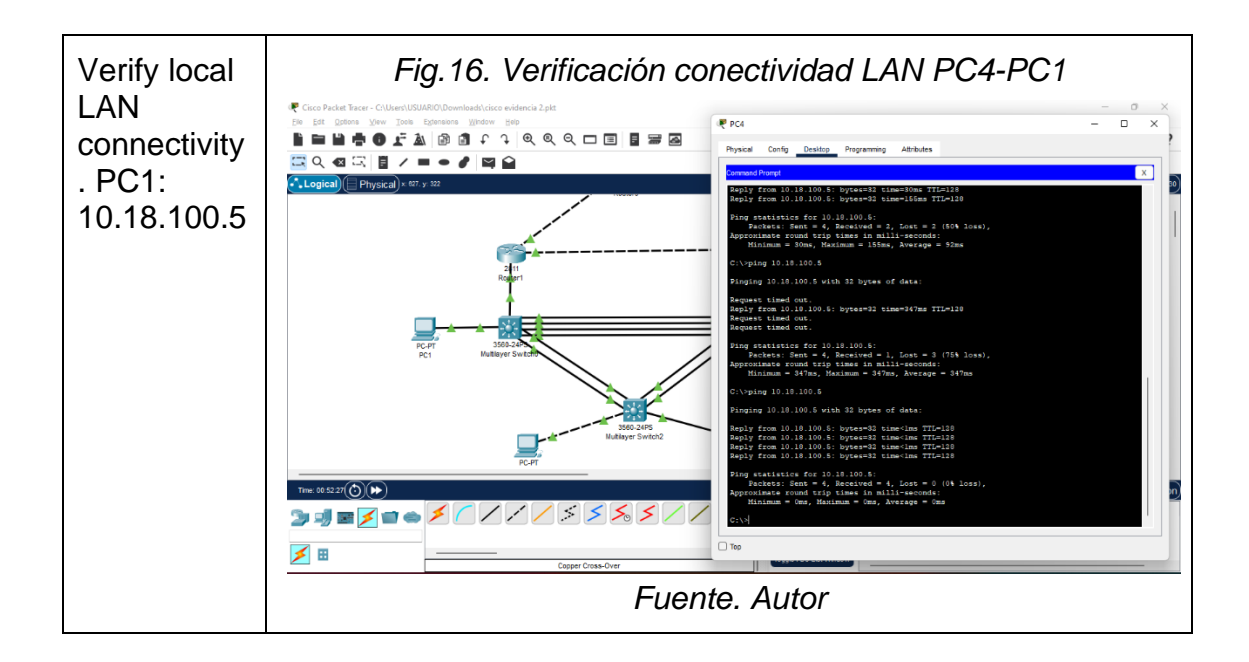

#### **Escenario 2**

#### **Configure Routing Protocols**

In this part, you will configure IPv4 and IPv6 routing protocols. At the end of this part, the network should be fully converged. IPv4 and IPv6 pings to the Loopback 0 interface from S1 and S2 should be successful.

| Task# | Task                                                                                                    | <b>Specification</b>                                                                                                    | <b>Points</b> |
|-------|----------------------------------------------------------------------------------------------------|----------------------------------------------------------------------------------------------------|---------------|
| 3.1   | On the "Company"<br>Network" (i.e., R1, R3, S1,<br>and S2), configure single-<br>area OSPFv2 in area 0. | Use OSPF Process ID 4 and assign the<br>following router-IDs:<br>• R <sub>1</sub> : $0.0.4.1$<br>$\bullet$ R3: 0.0.4.3<br>$\bullet$ S1: 0.0.4.131<br>$\bullet$ S2: 0.0.4.132<br>On R1, R3, S1, and S2, advertise all<br>directly connected networks / VLANs in<br>Area 0.<br>• On R1, do not advertise the R1 $-$ R2<br>network.<br>• On R1, propagate a default route.<br>Note that the default route will be<br>provided by BGP.<br>Disable OSPFv2 advertisements on:<br>• S1: All interfaces except E1/2<br>• S2: All interfaces except E1/0 | 8             |

*Tabla 10. Configuracion de protocolos*

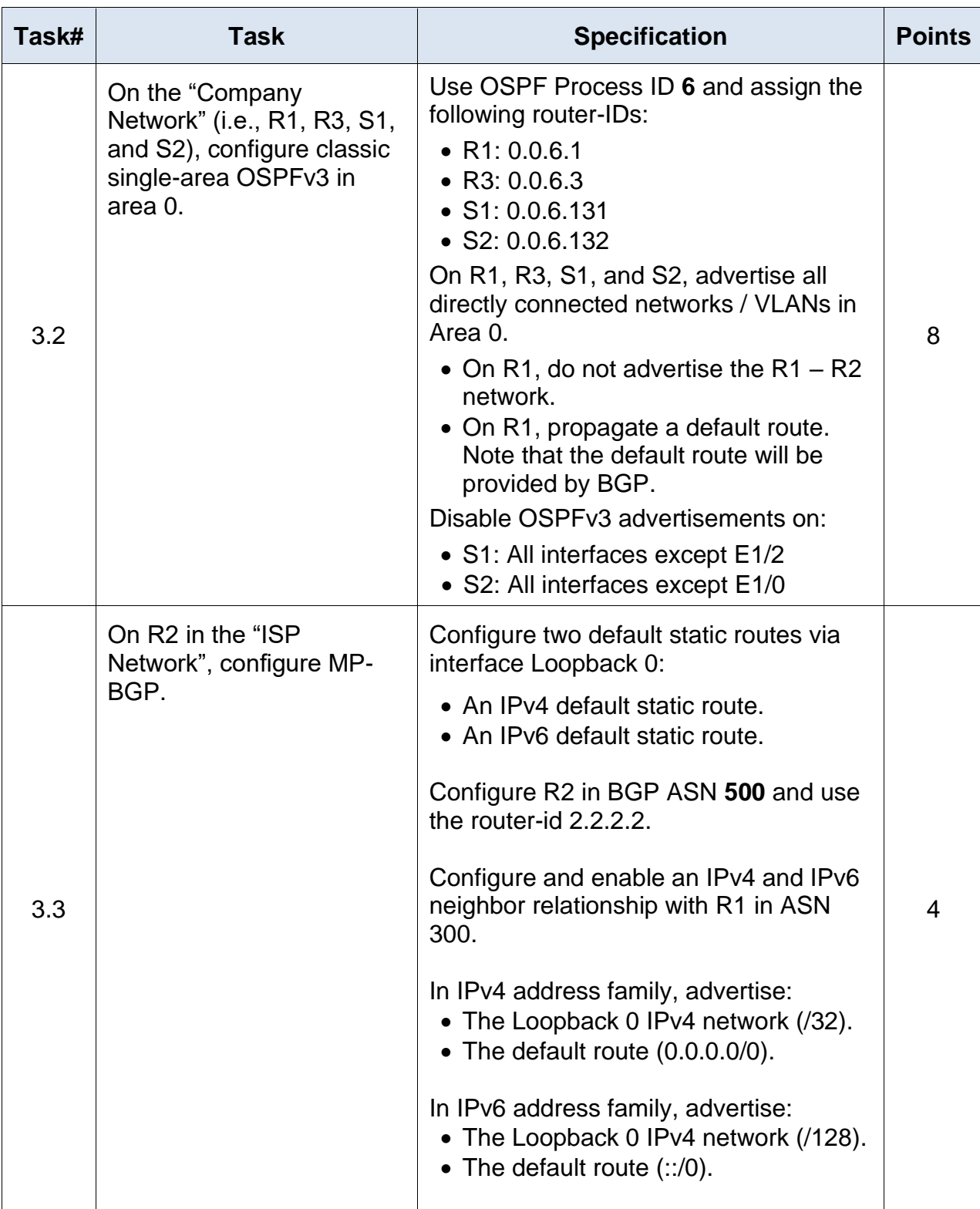

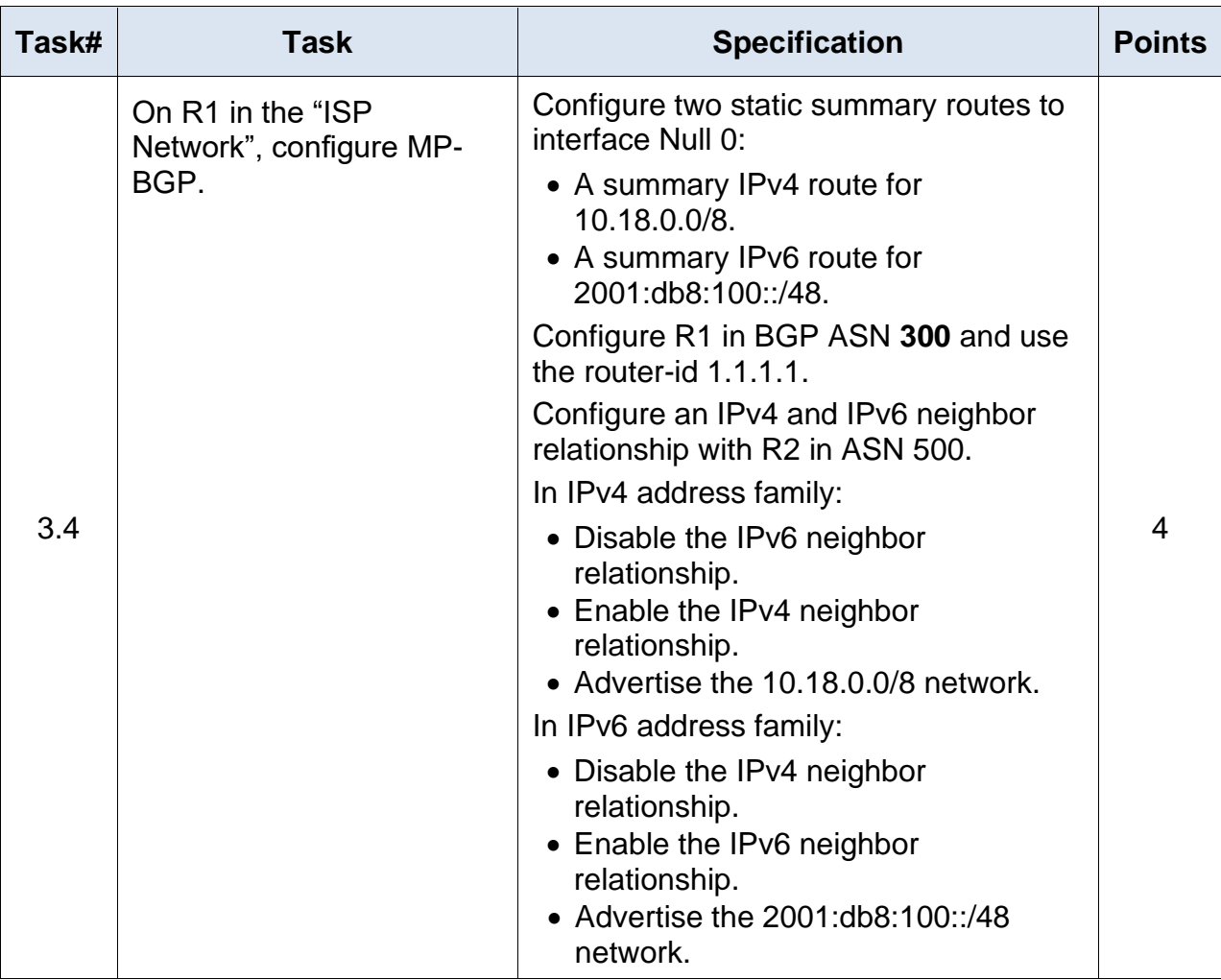

| Task# | <b>Task</b>                                                                            | <b>Specification</b>                                                                                                    | <b>Points</b> |  |
|-------|----------------------------------------------------------------------------------------|----------------------------------------------------------------------------------------------------|---------------|--|
| 4.1   | On S1, create IP<br>SLAs that test the<br>reachability of R1<br>interface E1/2.        | Create two IP SLAs.                                                                                                    |               |  |
|       |                                                                                        | • Use SLA number 4 for IPv4.<br>• Use SLA number 6 for IPv6.                                                                                     | 2             |  |
|       |                                                                                        | The IP SLAs will test availability of R1<br>E1/2 interface every 5 seconds.                                                                      |               |  |
|       |                                                                                        | Schedule the SLA for immediate<br>implementation with no end time.                                                                               |               |  |
|       |                                                                                        | Create an IP SLA object for IP SLA 4<br>and one for IP SLA 6.                                                                                    |               |  |
|       |                                                                                        | • Use track number 4 for IP SLA 4.<br>• Use track number 6 for IP SLA 6.                                                                         |               |  |
|       |                                                                                        | The tracked objects should notify S1 if<br>the IP SLA state changes from down to<br>up after 10 seconds, or from up to down<br>after 15 seconds. |               |  |
|       | On S2, create IP<br><b>SLAs that test the</b><br>reachability of R3<br>interface E1/0. | Create two IP SLAs.                                                                                                    |               |  |
| 4.2   |                                                                                        | • Use SLA number 4 for IPv4.<br>• Use SLA number 6 for IPv6.                                                                                     |               |  |
|       |                                                                                        | The IP SLAs will test availability of R3<br>E1/0 interface every 5 seconds.                                                                      |               |  |
|       |                                                                                        | Schedule the SLA for immediate<br>implementation with no end time.                                                                               |               |  |
|       |                                                                                        | Create an IP SLA object for IP SLA 4<br>and one for IP SLA 6.                                                                                    | 2             |  |
|       |                                                                                        | • Use track number 4 for IP SLA 4.<br>• Use track number 6 for IP SLA 6.                                                                         |               |  |
|       |                                                                                        | The tracked objects should notify S1 if<br>the IP SLA state changes from down to<br>up after 10 seconds, or from up to down<br>after 15 seconds. |               |  |

*Tabla 11. Configuracion de protocolos parte 4*

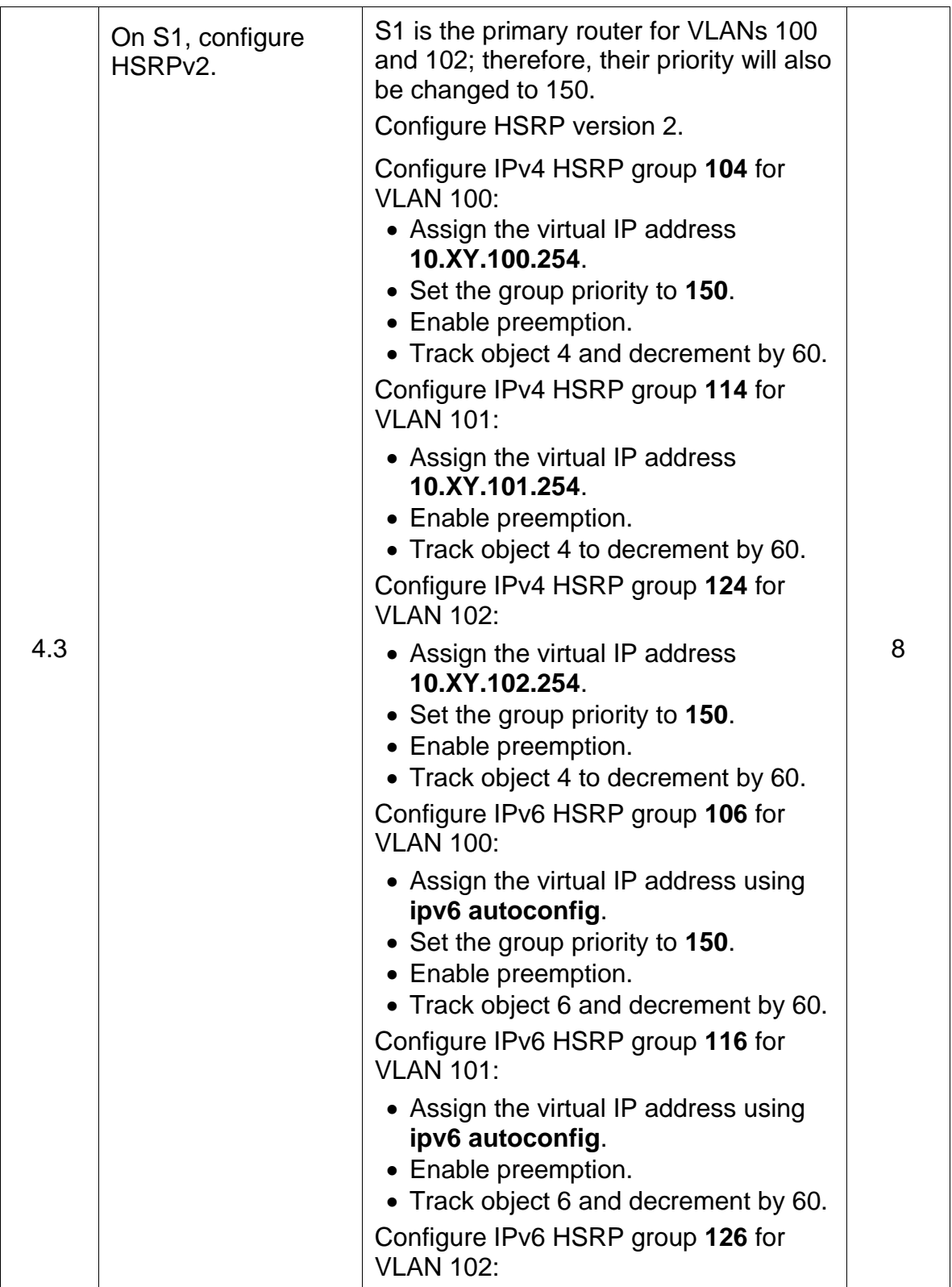

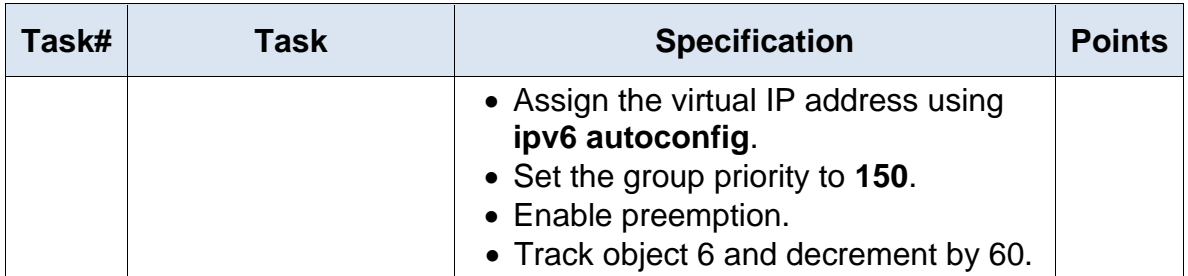

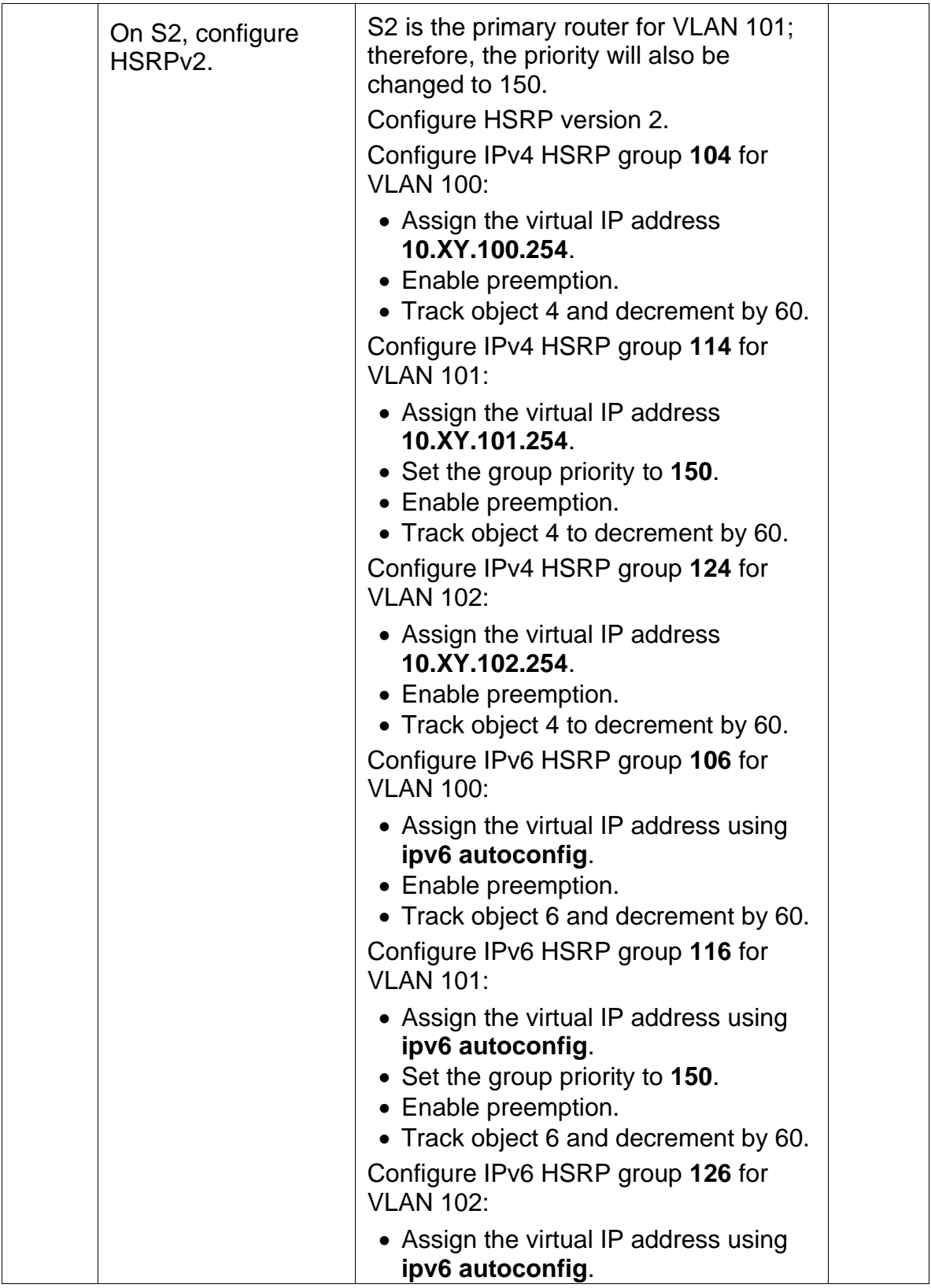

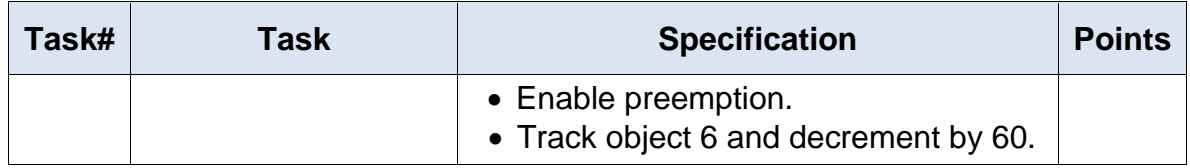

# *Tabla 12. Configuraciones escenario 2*

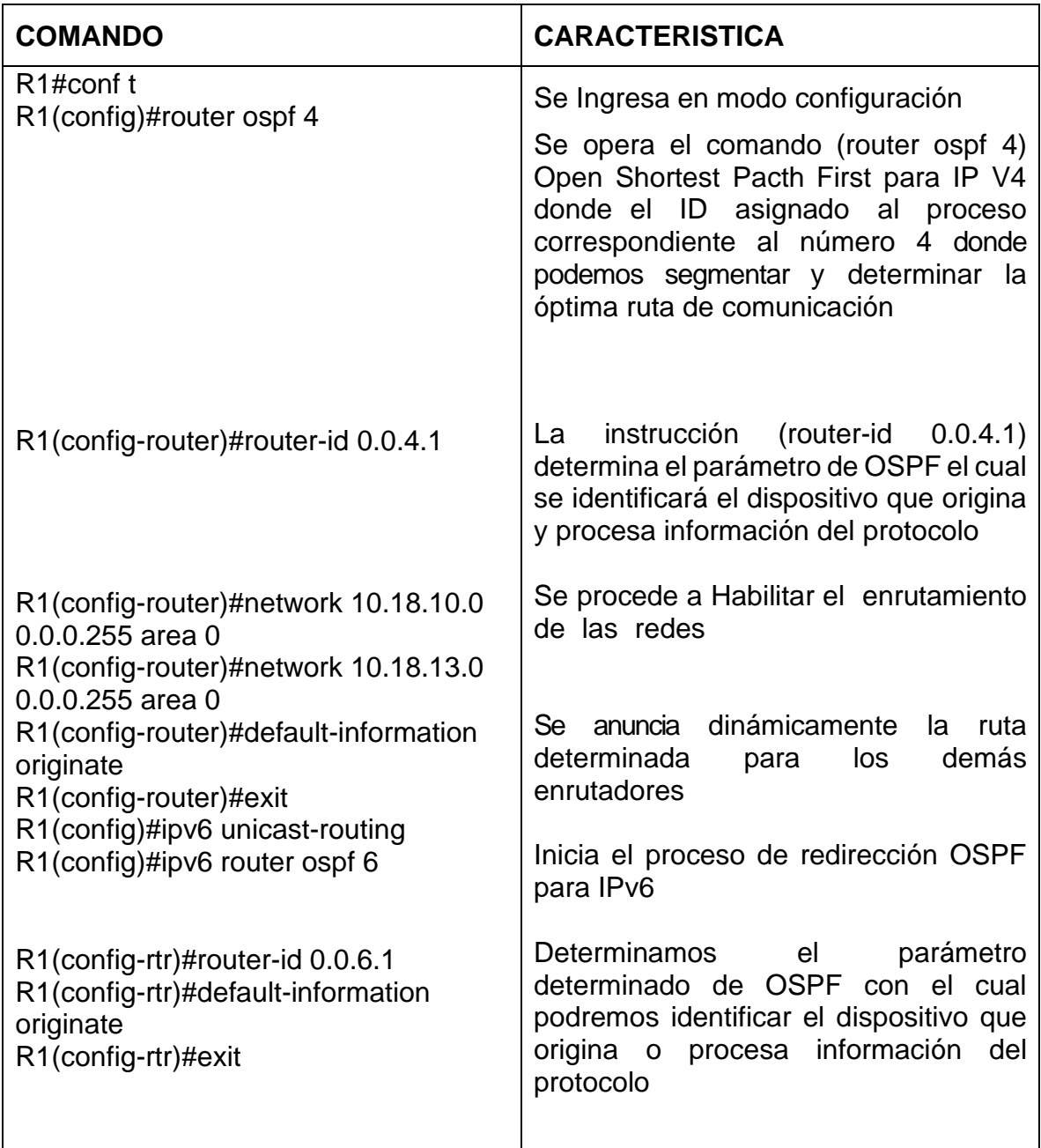

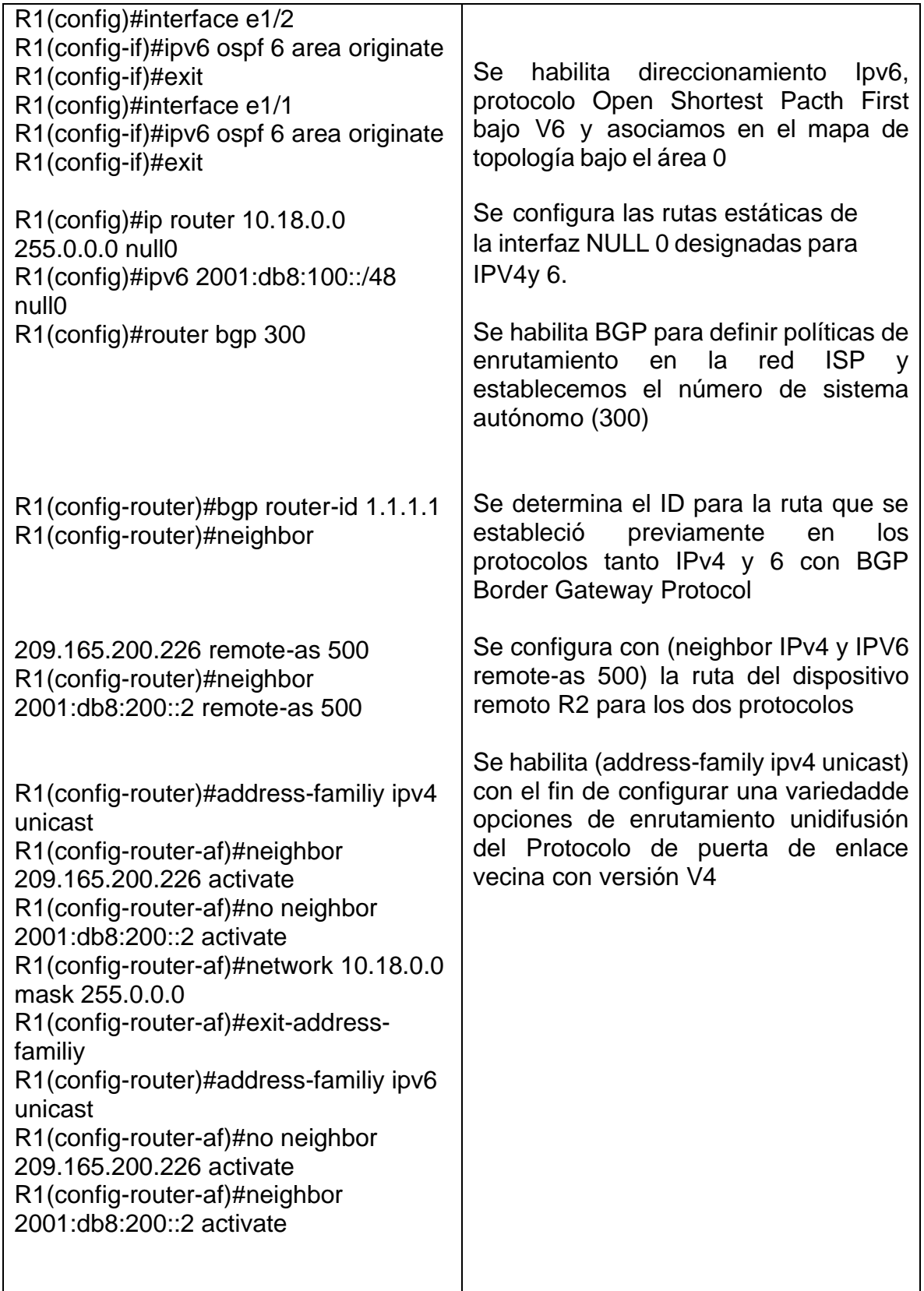

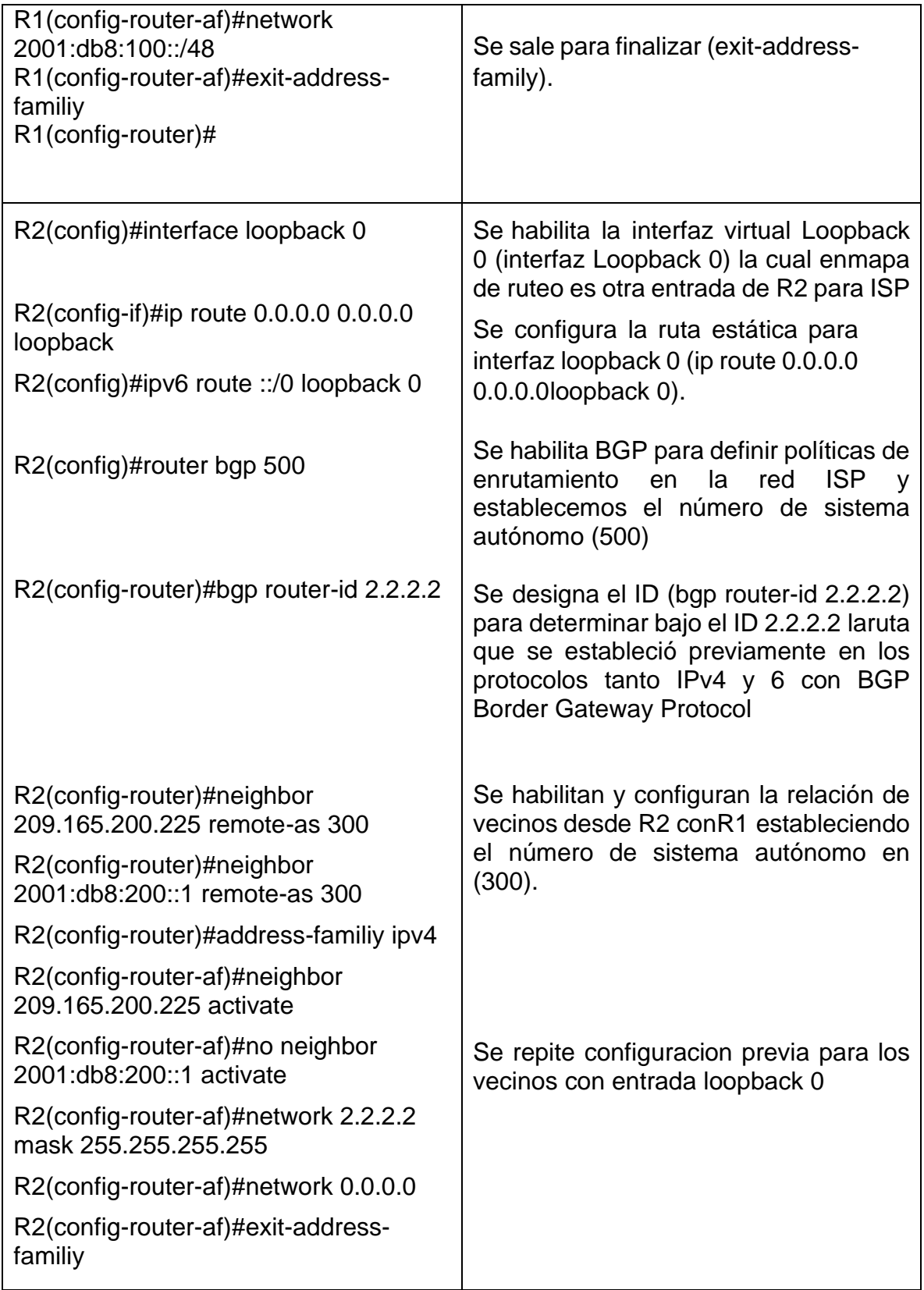

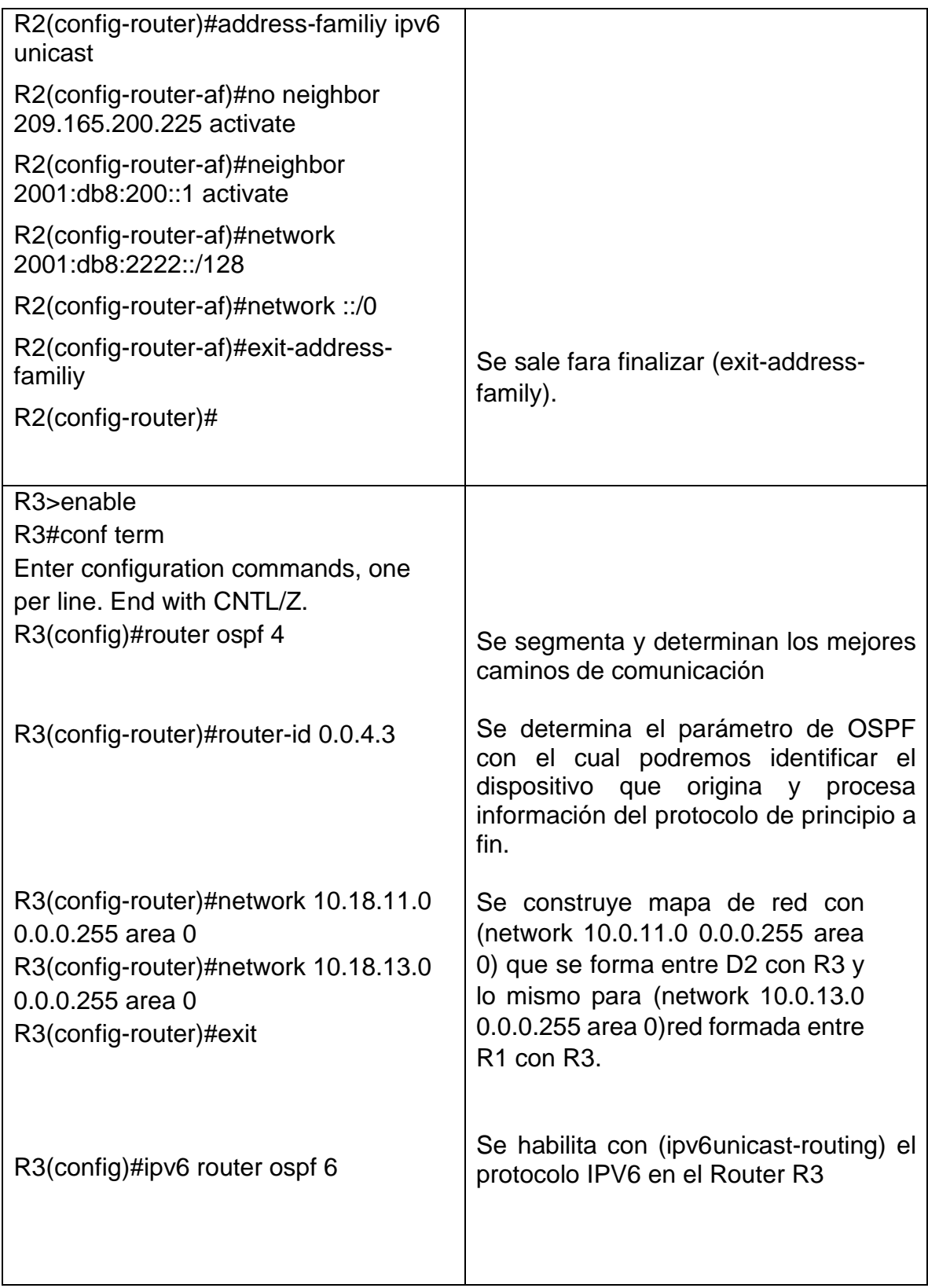

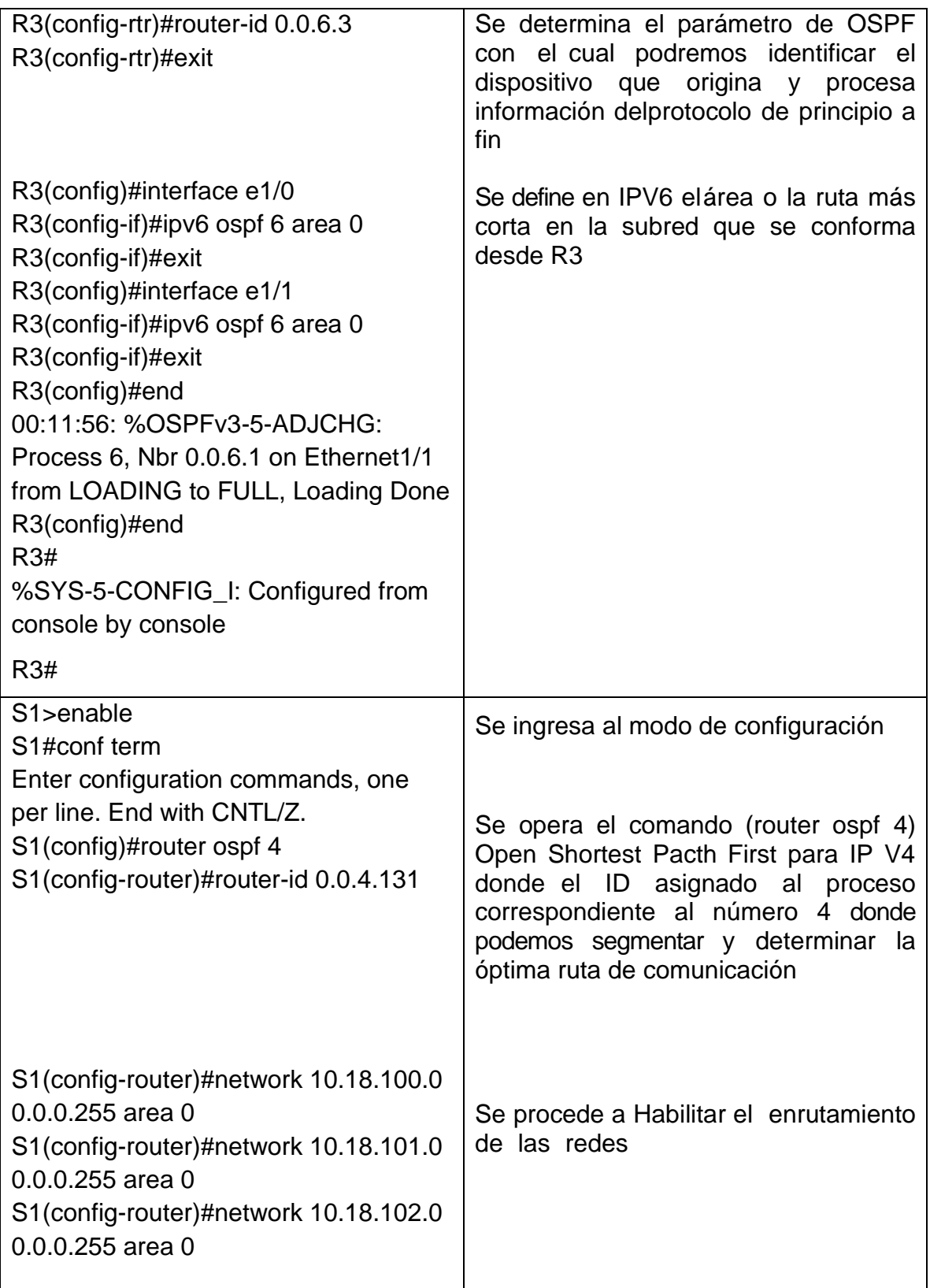

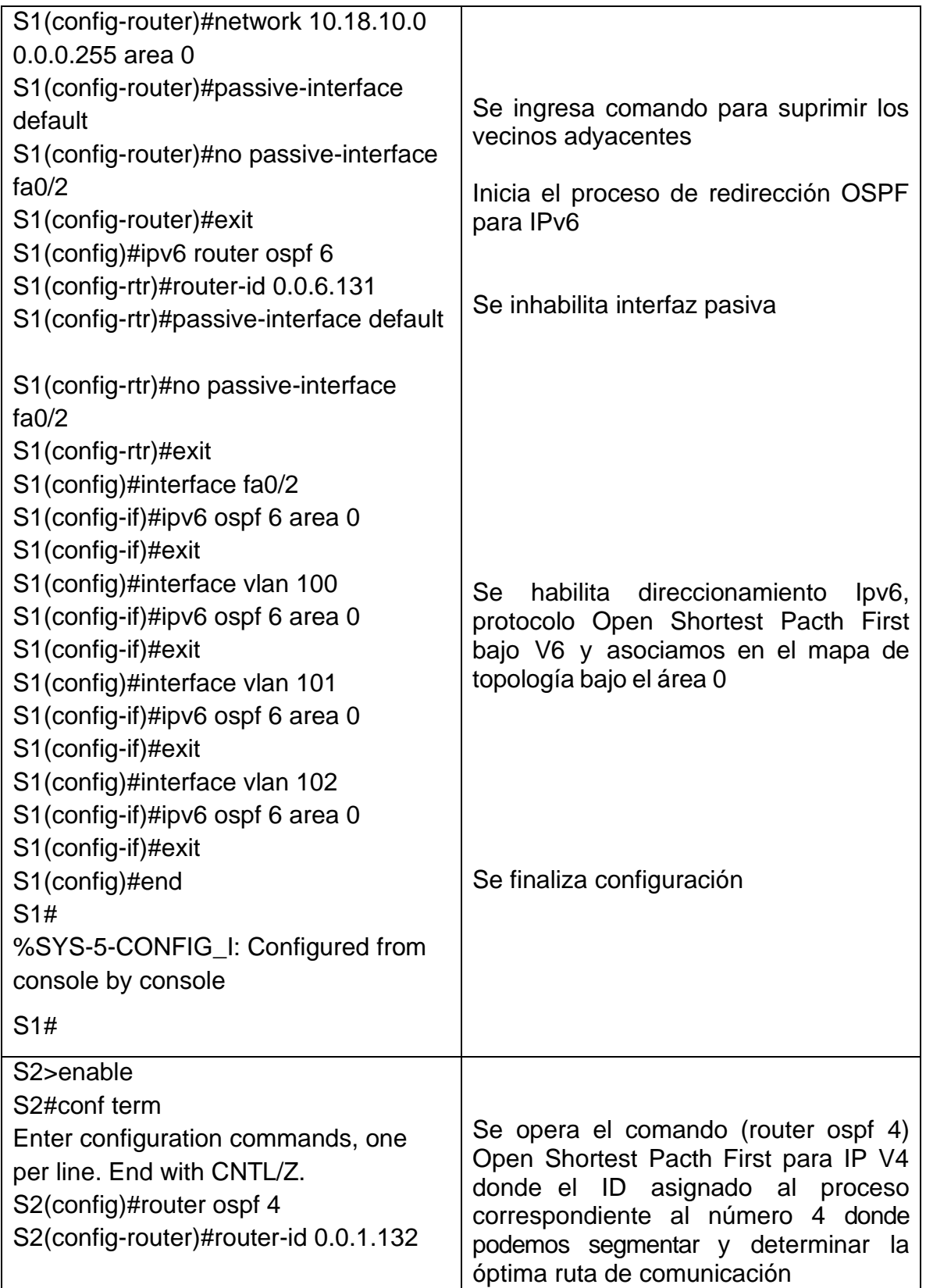

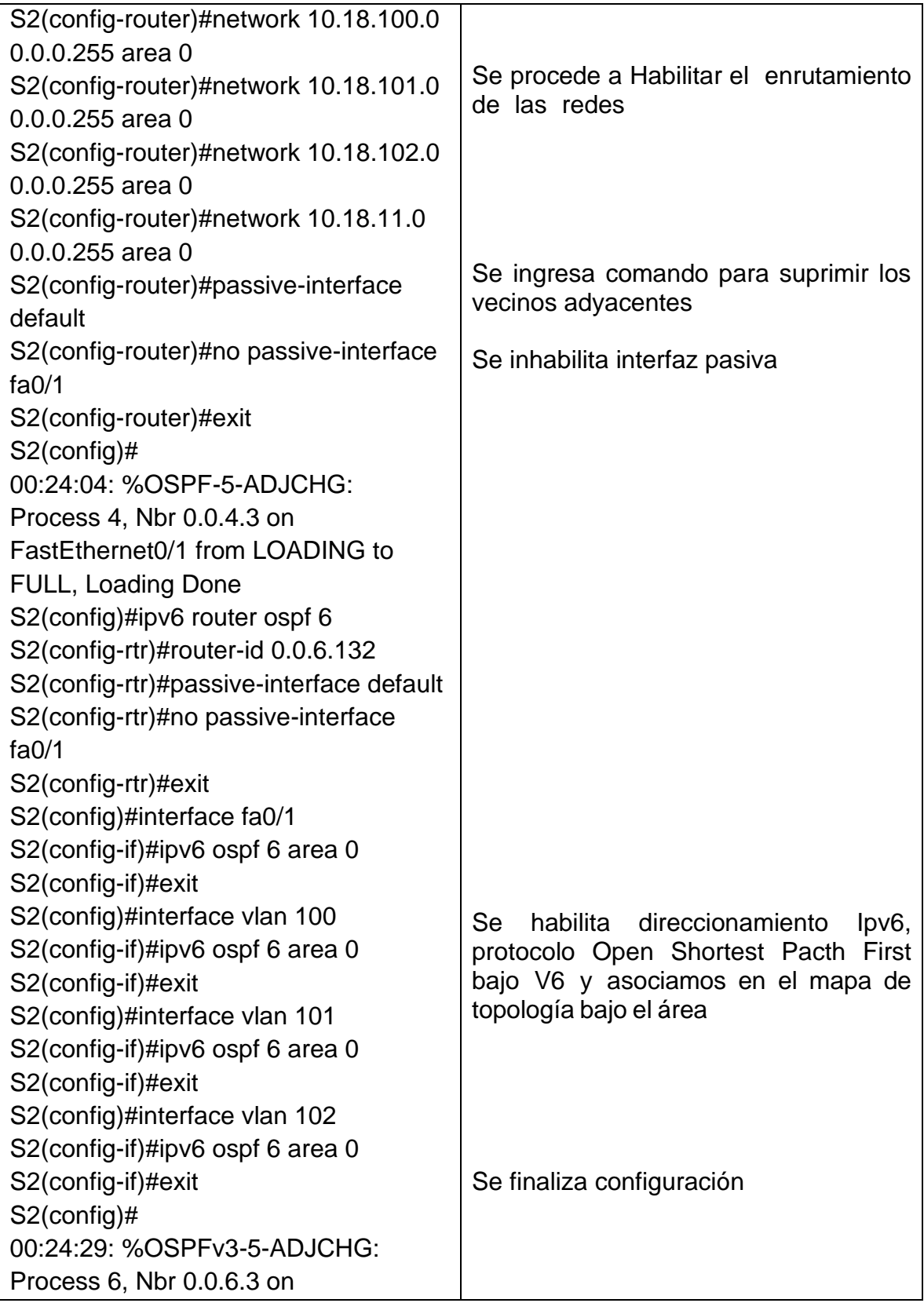

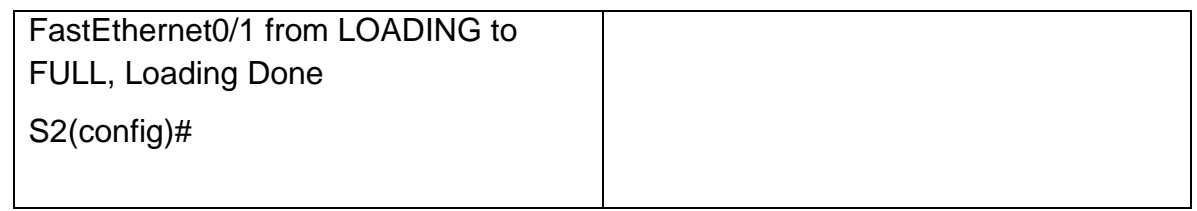

## *Fig.17. Configuracion S1 E2*

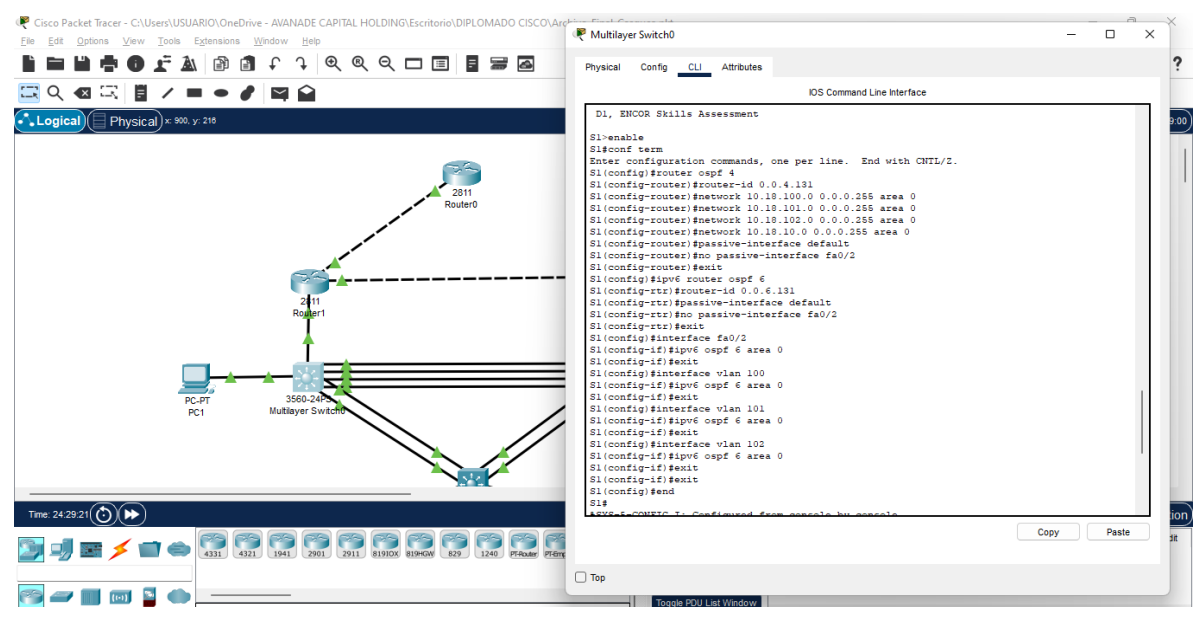

*Fuente. Autor*

#### **CONCLUSIONES**

Gracias al desarrollo de la actividad se pudo implementar los conocimientos Correspondientes al diseño, estructuración y configuración de una topología de red, teniendo en cuenta los diferentes requerimientos que se pueden presentar ya sea en el ámbito académico, domestico o industrial.

Por otra parte, se establecen redes conmutadas a través de protocolos STP y configuración de VLAN'S, que son propias de un sistema de red convergente.

durante el desarrollo de la práctica, se evidencian diferentes situaciones que se pueden presentar en situaciones reales, como es el caso de la compatibilidad de algunos dispositivos o la eficiencia que estos pueden otorgar según los requerimientos de la red, por lo tanto, es necesario analizar previamente los requisitos con el fin de optar por el equipamiento óptimo.

Por último, se estructura un conocimiento con respecto al diseño y puesta en marcha de redes empresariales de acceso seguro y comunicación eficiente.

## **BIBLIOGRAFÍA**

55 FROOM, R., FRAHIM, E. (2015). CISCO Press (Ed). Spanning Tree Implementation. Implementing Cisco IP Switched Networks (SWITCH) Foundation Learning Guide CCNP SWITCH 300-115. https://1drv.ms/b/s!AmIJYeiNT1IlnWR0hoMxgBNv1CJ

TEARE, D., VACHON B., GRAZIANI, R. (2015). CISCO Press (Ed). EIGRP Implementation. Implementing Cisco IP Routing (ROUTE) Foundation Learning Guide CCNP ROUTE 300-101. <https://1drv.ms/b/s!AmIJYeiNT1IlnMfy2rhPZHwEoWx>

https://drive.google.com/file/d/1dLfdunfjHh0dmdVPy8VXShVLIoyYcEBz/view?usp= share\_link